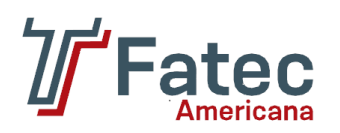

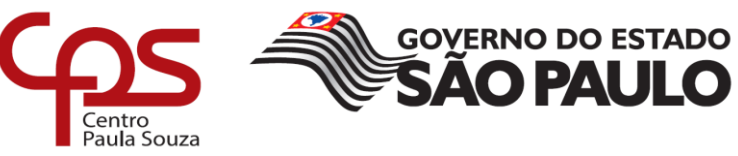

# **FACULDADE DE TECNOLOGIA DE AMERICANA**

Curso de Análise e Desenvolvimento de Sistemas

Gabriele Possignolo Gomes

# **DESENVOLVIMENTO DE UM APLICATIVO ANDROID PARA VÍTIMAS DE** *BULLYING*

AMERICANA

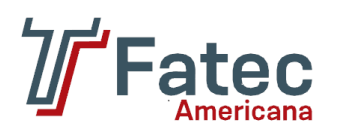

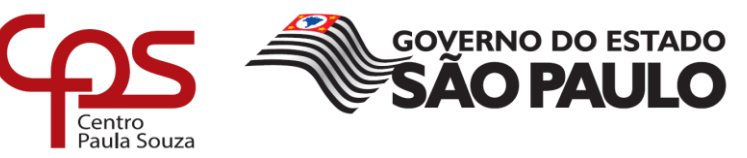

# **FACULDADE DE TECNOLOGIA DE AMERICANA**

Curso de Análise e Desenvolvimento de Sistemas

Gabriele Possignolo Gomes

# **DESENVOLVIMENTO DE UM APLICATIVO ANDROID PARA VÍTIMAS DE** *BULLYING*

Trabalho de Conclusão de Curso desenvolvido em cumprimento à exigência curricular do curso Análise e Desenvolvimento de Sistemas, sob a orientação do Prof. Dr. Kleber de Oliveira Andrade.

Área de Concentração: Aplicativos móveis.

AMERICANA 2017

#### **FICHA CATALOGRÁFICA – Biblioteca Fatec Americana – CEETEPS Dados Internacionais de Catalogação-na-fonte**

### G614d GOMES, Gabriele Possignolo

Desenvolvimento de um aplicativo Android para vítimas de bullying. / Gabriele Possignolo Gomes. – Americana, 2017.

77f.

Monografia (Curso de Tecnologia em Análise e Desenvolvimento de Sistemas) - - Faculdade de Tecnologia de Americana – Centro Estadual de Educação Tecnológica Paula Souza

Orientador: Prof. Dr. Kleber de Oliveira Andrade

1 Android – aplicativos 2. Dispositivos móveis - aplicativos I. ANDRADE, Kleber de Oliveira II. Centro Estadual de Educação Tecnológica Paula Souza – Faculdade de Tecnologia de Americana

CDU: 681.519

Gabriele Possignolo Gomes

# DESENVOLVIMENTO DE UM APLICATIVO ANDROID PARA VÍTIMAS DE BULLYING

Trabalho de graduação apresentado como exigência parcial para obtenção do título de Tecnólogo em Análise e Desenvolvimento de CEETEPS/Faculdade de Sistemas pelo Tecnologia - FATEC/ Americana. Área de concentração: Aplicativos Móveis

Americana, 14 de Dezembro de 2017.

**Banca Examinadora:** 

Kleber de Oliváira Andrade (Presidente) Boutor-Fatec Americana

Diógenes de Oliveira (Membro) Mestre Fatec Americana

José Luis Zem (Membro) Doutor Fatec Americana

### **AGRADECIMENTOS**

Agradeço a todas as pessoas que se envolveram de alguma forma com este trabalho, desde meu orientador, Kleber Andrade, que foi de grande importância em todo o desenvolvimento prático e teórico; até minha família que me apoiou, e principalmente minha mãe; às psicólogas que me orientaram; ao Samuel Serpejante que me auxiliou na criação dos *designs* referentes aos botões e logo do *app*; e a uma pessoa que foi muito importante em muitos momentos da minha vida e que acabou sendo a inspiração para o desenvolvimento do aplicativo e deste trabalho.

# **DEDICATÓRIA**

Dedico este trabalho a todas as pessoas que já foram ou são vítimas de *bullying* e que sofrem com as marcas deixadas pelas violências físicas e verbais presenciadas. Dedico também a todos que não conseguiram enxergar uma luz guia ao longo do doloroso caminho seguido e marcado pelo *bullying* e *cyberbullying*, antes de optarem por dar fim às suas vidas e sofrimentos.

"Suba o primeiro degrau com fé. Não é necessário que você veja toda a escada. Apenas dê o primeiro passo".

**Martin Luther King.**

### **RESUMO**

É cada vez mais comum encontrar em *sites* e jornais televisivos, casos onde o *bullying* se tornou uma tragédia. Da mesma forma, cresce a conscientização de pessoas e instituições acerca da importância de impedir que situações de violências, físicas e verbais, aconteçam onde quer que seja. Porém, apesar das medidas de precaução, as pessoas que já sofreram ou sofrem com isso, continuam com as marcas psicológicas causadas por estas situações. Com isso, este trabalho visou o desenvolvimento do aplicativo Cyberhelp, criado inicialmente com foco em dispositivos android; que é o Sistema Operacional *mobile* que mais cresce em todo o mundo; o *app* funciona como uma rede social, onde vítimas de *bullying* podem encontrar auxílio de um profissional da área de psicologia para identificar a melhor forma de lidar com toda a situação vivida. Para isso, este trabalho foi dividido em duas partes principais: a primeira traz um estudo acerca de diversas questões que envolvem o *bullying* e as consequências psicológicas causadas nas vítimas; na segunda, se encontram todas as etapas e ferramentas necessárias para o desenvolvimento do aplicativo.

**Palavras-Chave:** desenvolvimento de *software*; dispositivos móveis – aplicativos; engenharia de *software*.

### **ABSTRACT**

*Bullying cases that result in tragedies are usually noticed in websites and television news. In the same way, the awareness of people and institutions about the importance of prevent physical and psychological violence is increasing. However, despite the preventive measures, the victms of violence situations still have the physichological marks caused by these situations. Thus, this research work aimed to create the Cyberhelp application, that was created initially with focus in devices with Android,*  mobile operational system which more grow in the world. The application works as a *social network where victims of bullying can find help from a psychologist professional to identify the better way to deal with the situation experienced. For this, this work was divided in two main parts: the first present a study about several issues that involve bullying and the psychological consequences caused in the bullying victims; in the second, there are all the steps and tools required for application development.*

*Keywords: software development; mobile - applications; software engineering*.

# **SUMÁRIO**

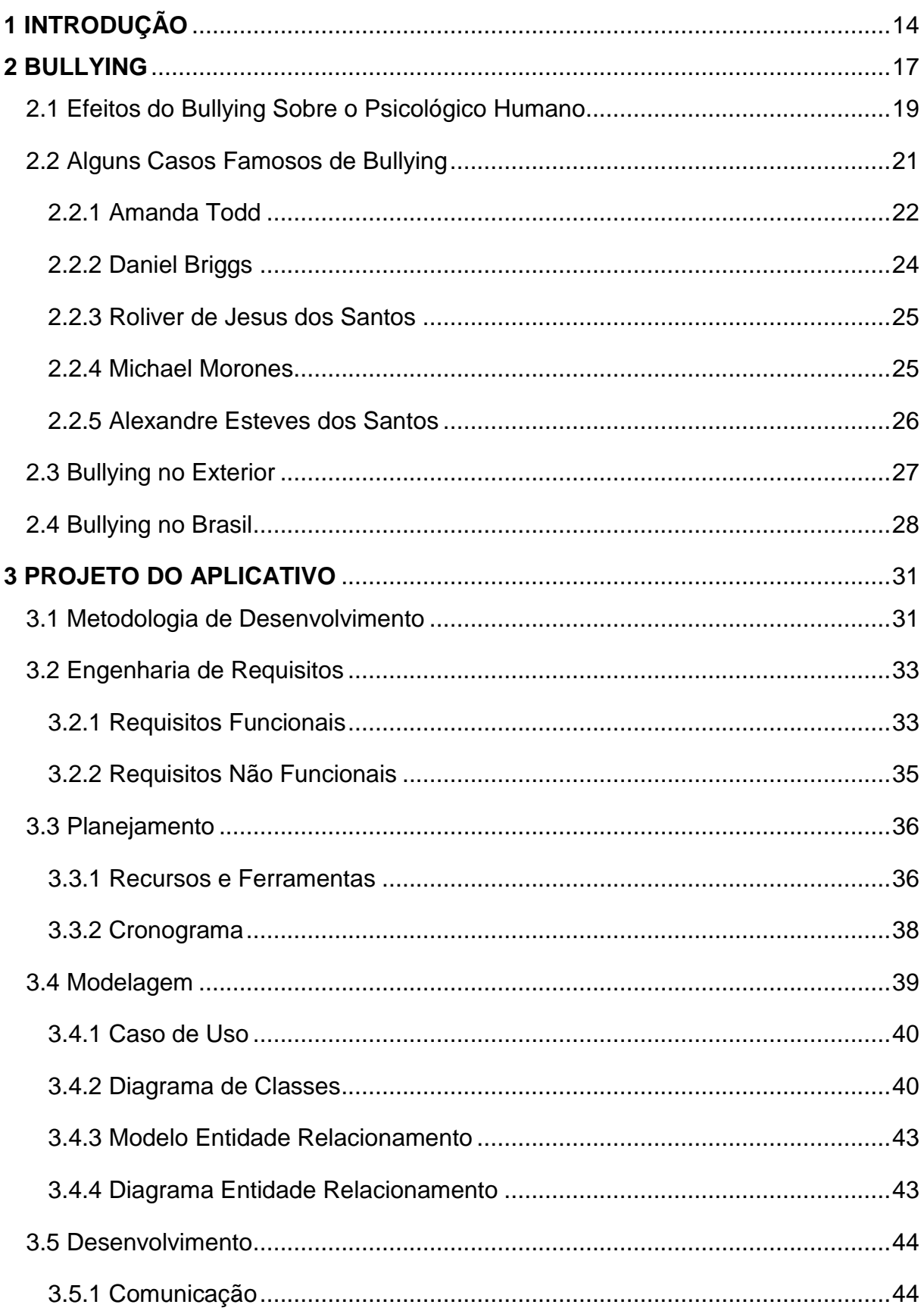

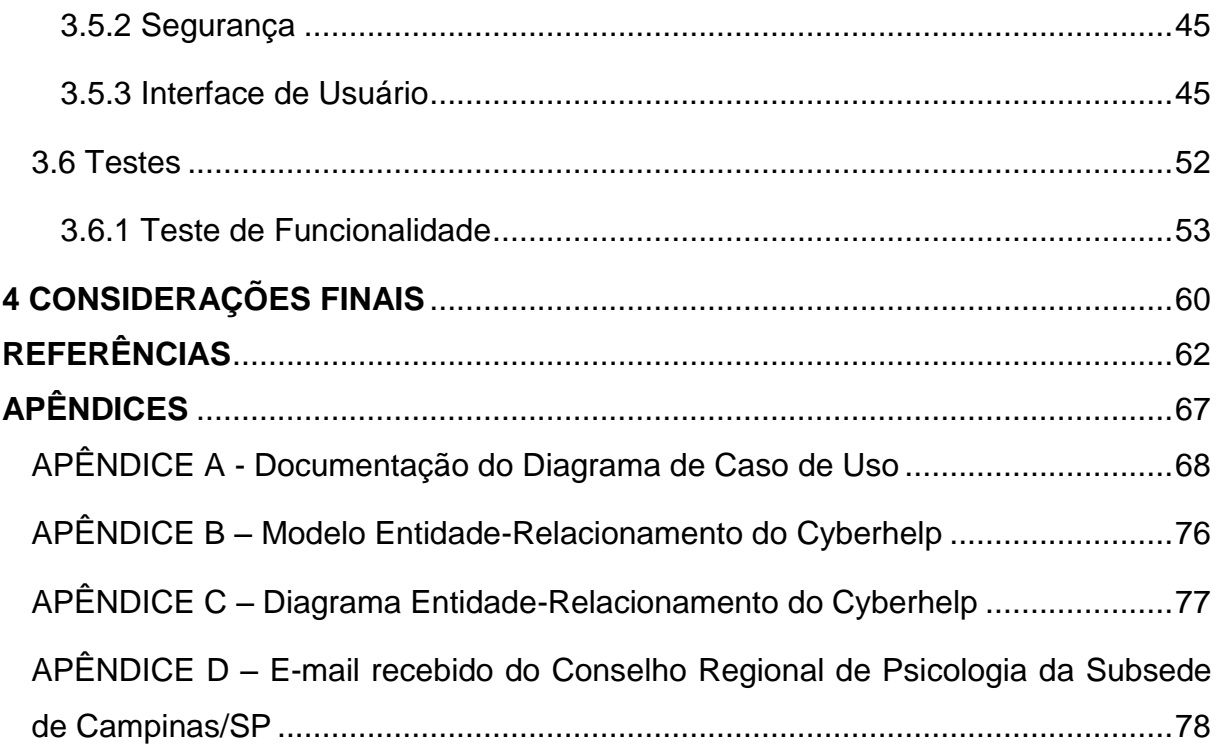

## **LISTA DE FIGURAS**

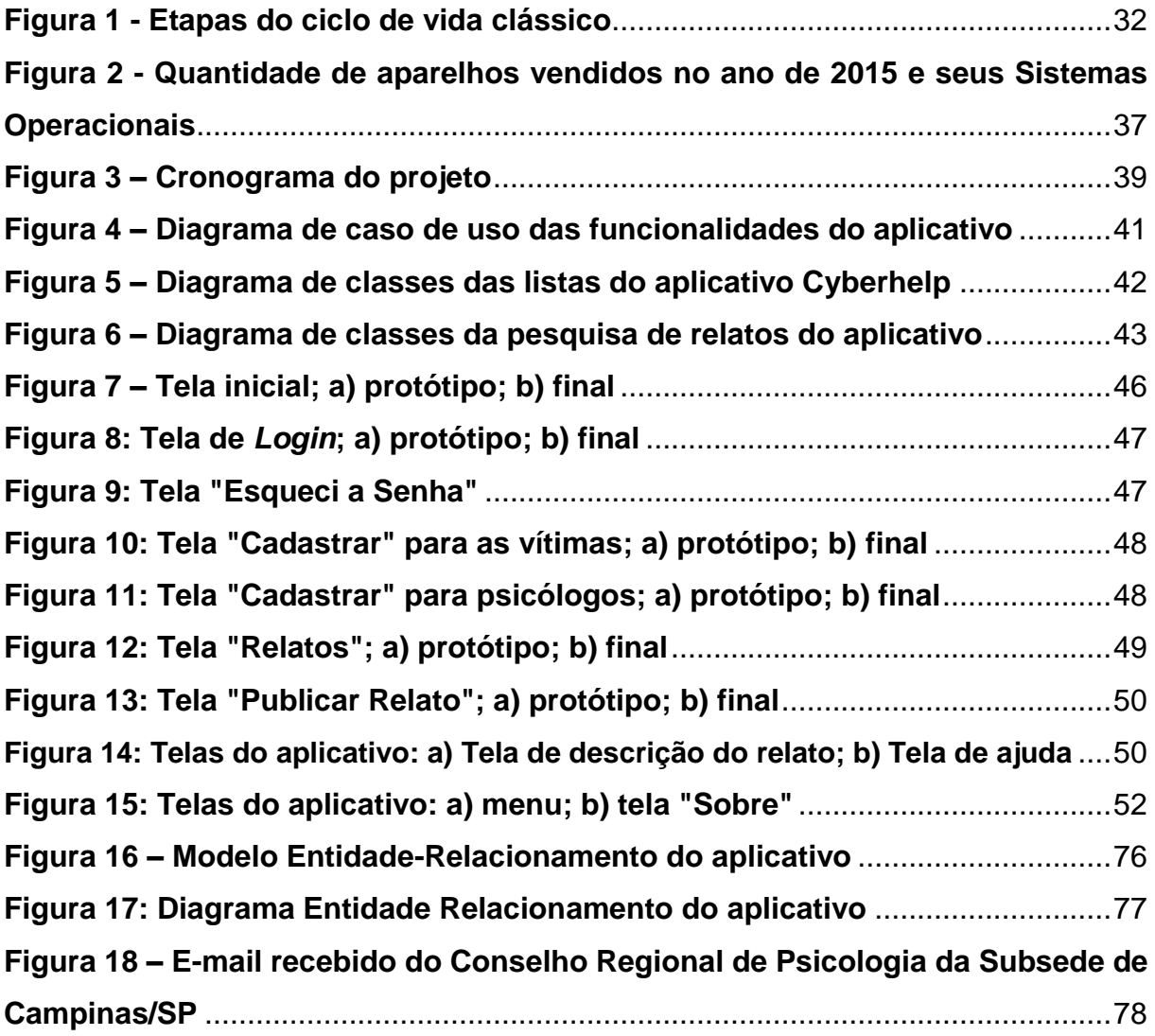

## **LISTA DE QUADROS**

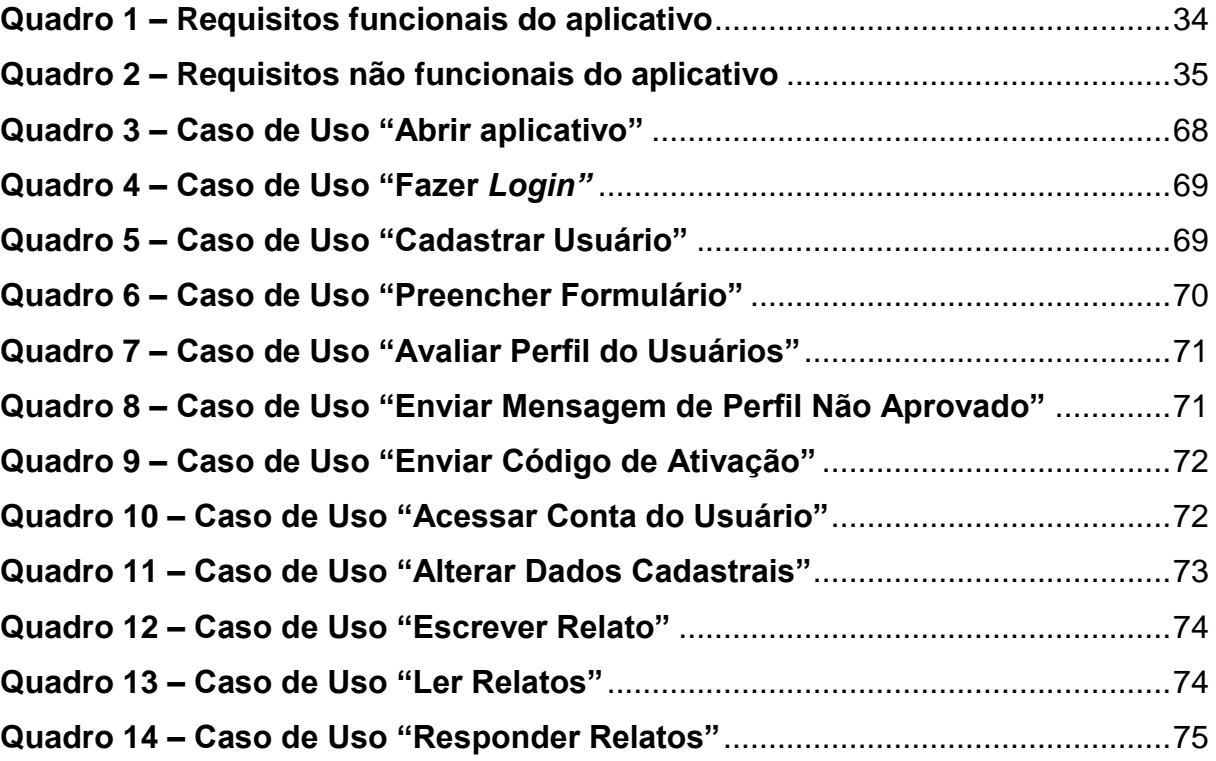

## **LISTA DE TABELAS**

**Tabela 1 – [Testes realizados com os requisitos funcionais do aplicativo](#page-54-0)**.........54 **Tabela 2 – [Testes realizados com os requisitos não funcionais do aplicativo](#page-58-0)**..58

### <span id="page-14-0"></span>**1 INTRODUÇÃO**

Com o passar do tempo e os avanços da tecnologia, tornam-se cada vez mais evidentes e expostas as estatísticas e casos de *bullying* que crescem absurdamente com o passar de cada ano. Para se ter uma ideia do quanto este crime está cada vez mais presente em todo o Brasil, e não somente, como também no mundo, uma pesquisa feita pelo Instituto Brasileiro de Geografia e Estatística (IBGE), em 2015, mostra que pelo menos 7,4% dos alunos entrevistados se sentiram envergonhados por um longo período de tempo, após terem sido alvos de provocações e humilhações, nos 30 dias que antecederam a pesquisa; já 19,8% admitiram ter zombado e mal tratado seus colegas no mesmo período (IBGE, 2015). Em 2016, as Nações Unidas realizaram uma pesquisa em diversos países da América e Europa com 100 mil estudantes, onde se constatou que ao menos 50% dos entrevistados sofreram após passarem por alguma situação de *bullying* (ONUBR, 2017).

Porém, os efeitos do *bullying* não se restringem apenas a dias, ou meses, após a situação decorrida; mas também podem se delongar por anos e caminhar junto com o indivíduo até a vida adulta. Além disso, não são apenas os efeitos psicológicos que perseguem as vítimas. O professor de psiquiatria da Universidade de Duke, William Copeland, desenvolveu um estudo, onde pôde identificar que o *bullying* pode gerar consequências biológicas às vítimas; além dos efeitos negativos causados na área emocional e social, pode haver o aumento de depressão e ansiedade, além de problemas de saúde, como por exemplo, maior suscetibilidade à dor (IG, 2014). Para realizar a pesquisa, foram utilizados dados de um enorme estudo populacional, o Great Smoky Mountains, o qual coletou informações de aproximadamente 1.400 pessoas ao longo de 20 anos, onde buscou-se dados acerca de experiências com *bullying*; amostras sanguíneas; fatores de risco para problemas de saúde, como síndrome metabólica e doença cardiovascular; e a quantia da proteína c-reativa, que são afetadas pelas mudanças de estresse, ausência de sono, má alimentação e fatores psicossociais. Apesar da proteína c-reativa ter aumentado em todos os entrevistados quando estes alcançaram a idade adulta, os níveis foram bem mais elevados nos que eram vítimas de *bullying*; já nos que ao decorrer dos anos oscilaram sendo vítimas e agressores, a quantia se manteve parecida com a dos que nunca se envolveram com este crime e os níveis dos que apenas praticavam, mantiveram-se bastante baixos (IG, 2014). Além do estresse e efeitos biológicos causados nas vítimas, existe todo o possível trauma que pode atingir às pessoas que estão próximas.

Os possíveis tratamentos para vítimas de *bullying* variam muito e podem ser passados apenas por profissionais capacitados, os quais estudam todas as características dos pacientes para definir quais são os melhores tratamentos a serem seguidos. Porém, inicialmente, tudo começa com uma conversa.

Assim, este trabalho visa o desenvolvimento de um aplicativo *mobile* que auxilie as vítimas de *bullying* na busca de ajuda profissional. Para que se entenda melhor os termos utilizados neste trabalho, separou-se os usuários em "vítimas de *bullying*" e "psicólogos". O *app* funciona como uma rede social, onde as vítimas se cadastram como usuários anônimos e podem relatar e publicar as situações que estão vivendo e o que estão sentindo, tanto de maneira pública, através da qual todos os outros usuários podem ler o que foi descrito; ou no modo privado, onde apenas os psicólogos podem ter qualquer tipo de acesso. Já os psicólogos, após enviarem os dados de cadastro, devem esperar até que seja confirmada a autenticidade do seu registro profissional, para que possa fazer uso do aplicativo. Todos os relatos só podem ser respondidos pelo próprio autor e por psicólogos; mas podem ser lidos por qualquer usuário, desde que tenham sido publicados no modo "público". Para o desenvolvimento do aplicativo, foram utilizadas as seguintes ferramentas: IDE Visual Studio com Xamarin; linguagem C# e armazenamento local dos dados.

A metodologia de desenvolvimento do trabalho seguiu as seguintes etapas: revisão da literatura sobre *bullying*; levantamento de requisitos funcionais e não funcionais; desenvolvimento das telas; programação do aplicativo; conexão à base de dados; testes de funcionamento e conversa com psicólogas.

Este trabalho está dividido em 2 capítulos restantes: o capítulo 2 apresenta uma breve descrição sobre *bullying*; os efeitos deste no psicológico humano; assim como alguns casos famosos de vítimas e a presença deste crime tanto no Brasil como no mundo; o capítulo 3 é voltado para todas as partes envolvidas no desenvolvimento do aplicativo: ferramentas usadas, requisitos do sistema, modelagem, desenvolvimento e testes.

Além disso, para melhor entendimento do trabalho, foram adicionados alguns apêndices, os quais são: Apêndice A, onde se encontra a documentação do diagrama de caso de uso; e o Apêndice B, onde está a imagem do e-mail recebido do Conselho

Regional de Psicologia, subsede de Campinas/SP, o qual é citado nas considerações finais deste trabalho.

### <span id="page-17-0"></span>**2 BULLYING**

Diariamente é possível encontrar diversos casos de *bullying* estampando manchetes de jornais, *sites* e afins. Este problema afeta cada vez mais pessoas ao redor do mundo e, sua visibilidade no ramo de pesquisas vem sendo bastante notável com o passar dos anos. Segundo Braga, Ebert & Lisboa (2009) o vocábulo em inglês "*bullying*" não possui tradução para a língua portuguesa, porém, o mesmo provém do termo inglês *bully* que significa algo como "valentão". Desta forma, os mesmos definem *bullying* como sendo a intimidação que uma pessoa sofre de outra. Levandowski, Oliveira-Menegotto & Pasini (2013), por sua vez, definem *bullying* como sendo um fenômeno constituído por ações violentas, que podem ser físicas ou verbais e que são feitas de maneira proposital pelo(s) agressor(es) para com uma ou mais pessoas. Amorim, Consulin & Nunes (2011) completam o raciocínio anterior afirmando que essas atitudes podem causar dor e angústia e que, geralmente, somente ocorrem quando há um nível desproporcional de poder entre os envolvidos nos atos. Indo além, estes afirmam que se pode definir *bullying* como sendo "uma palavra inglesa que significa usar o poder ou força para intimidar, excluir, implicar, humilhar, não dar atenção, fazer pouco caso, e perseguir os outros" (AMORIM, CONSULIN & NUNES, 2011, p. 01).

É impossível definir o ano ou época exata em que o *bullying* começou a ser praticado. Apesar disso, segundo Levandowski, Oliveira-Menegotto & Pasini (2013), apenas por volta de 1970 na Suécia o assunto passou a ser estudado. No Brasil, foi no início dos anos 1990 que a importância de discutir o problema começou a existir e a partir de 2005 passou a ser tema de artigos científicos.

Com o passar dos anos, o número de estudos acerca do perfil dos agressores e os motivos que os levam a tais atos, estão crescendo cada vez mais. Segundo Levandowski, Oliveira-Menegotto & Pasini (2013), dentre os diversos estudos realizados, constatou-se que o sexo do ofensor é um fator inerente à ocorrência dos acontecimentos, porém, observou-se uma grande diferença na forma como meninos e meninas praticam tais agressões. De acordo com as pesquisas realizadas, os garotos estão ligados às agressões mais evidentes, ou seja, físicas, e representam o maior número de agressores. Já as garotas as praticam de forma tênue e discreta, usando para isso de palavras e ofensas verbais. Análises também mostram que o *bullying* pode ter uma grande relação entre agressões escolares e domésticas vivenciadas pelas pessoas que a realizam.

Destacam os autores que o *bullying* pode afetar de forma negativa o psicológico das vítimas. Um fator importante para se entender as questões que cercam esse assunto é compreender que os agressores também são vítimas, apesar de estarem relacionados a outro tipo de violência e trauma.

Segundo Crochík (2012), a hierarquia social é um dos fatores contribuintes para a prática de *bullying*, uma vez que o agressor sente necessidade de parecer superior à sua vítima. A discrepância intelectual, por exemplo, dentro de uma sala de aula, pode ser um motivo mais do que suficiente para que um aluno com maior desempenho intelectual seja alvo de brincadeiras maldosas. Além disso, o praticante deste crime, assim definida essa pratica desde 06 de novembro de 2015 perante a lei n° 13.185, pode possuir uma personalidade sadomasoquista, uma vez que possuem prazer ao se sentirem superiores aos outros seres humanos. Crochík (2012) afirma que na maioria dos casos, os praticantes possuem características preconceituosas e conservadoras. O autor ainda mostra que as vítimas têm, em sua personalidade, o prazer em obedecer, além de ter uma cultura de convívio pacífico com os outros seres, o que acaba trazendo-lhe certa dificuldade em reagir às ofensas que lhe são feitas.

Para Pinheiro (2006), os agressores possuem características próprias, onde entre elas se destacam uma excelente autoestima e uma força física maior que de sua vítima; bons sentimentos ao agredir os outros e acreditar que essas ações são coisas boas; além de apresentarem atos impulsivos e se frustrarem relativamente rápido. Por sua vez, em aproximadamente 80% dos casos, a vítima sofre perturbações por apresentar um comportamento tímido e, aparentemente, ter dificuldades em se relacionar e se defender de seus pares. Já os outros 20% acabam sendo alvo por possuírem um comportamento visto como irritante mediante seus colegas.

Em relação à família dos agressores, estudos demonstram que, geralmente, as mesmas são pautadas pelo uso da violência como forma de educação, além de serem descritas como "hostil, permissiva e pouco afetuosa" onde "os pais têm poucas habilidades de resolução de conflitos e ensinam suas crianças a revidarem ante a mínima provocação" (PINHEIRO, 2006, p.24). Porém, situações de violências domésticas não são restritas à família apenas de quem comete o *bullying*, mas também de quem o sofre. Uma pesquisa citada por Pinheiro (2006), realizada na cidade de Roma no ano de 2003 por Baldry, mostra que a maioria das crianças

oprimidas pelas práticas de *bullying* também presenciam cenas de agressões entre seus pais ou responsáveis legais, porém, ao contrário de seus pares, sua personalidade introvertida, baixa autoestima, entre outros fatores, contribui para que, ao invés de tentar mostrar superioridade perante os outros, acabem se intimidando diante de comentários maldosos e, desta forma, se tornem um alvo fácil para as conseguintes ofensas. Outro dado importante colhido com a pesquisa é o de que crianças que não possuem uma figura paterna em casa têm uma predisposição a ser envolvida, de alguma forma, em episódios de *bullying*.

No próximo capítulo serão tratados os possíveis efeitos que o *bullying* pode vir a causar no psicológico das vítimas e como isso pode afetar sua convivência na sociedade e sua autoestima.

#### <span id="page-19-0"></span>**2.1 Efeitos do** *Bullying* **Sobre o Psicológico Humano**

Pinheiro (2006) mostra que em um grupo social pode tanto haver um agressor (autor das ofensas) e uma vítima (quem sofre psicologicamente pelo conteúdo das agressões) quanto vítimas-agressoras (as quais recebem, mas também praticam o crime). Apesar do paradigma acerca dessa questão, constatou-se que a prática dessa violência pode causar ao receptor, diversos danos psicológicos, como baixa autoestima e outros sintomas característicos da ansiedade, como medo, depressão, angústia, entre outras coisas. Além disso, por se sentirem ameaçadas, tendem a se afastar do convívio social na busca de se proteger de seu(s) ofensor(es). Ao longo do tempo, com as constantes ameaças e opressões, há uma grande possibilidade da vítima adquirir comportamentos depressivos e, em diversos casos, suicidas.

Estudos bastante preocupantes acerca do assunto mostram que muitas das "vítimas de *bullying*, em comparação com pessoas que não foram vítimas de tal violência, têm mais probabilidade de sofrer depressão e rebaixamento de autoestima na idade adulta" (PINHEIRO, 2006, p.20). Por outro lado, as atitudes observadas nos agressores podem trazer a estes, benefícios momentâneos, porém, com o passar do tempo, se forem mantidas, são grandes as chances de resultarem em casos de violência, roubos, entre outros crimes.

O *bullying* é capaz de afetar também os observadores, ou seja, a parcela do grupo social que não comete as ofensas e nem ao menos é o alvo delas. Ao vivenciar

as constantes violências, físicas ou verbais, ocorridas constantemente nos locais frequentados, as testemunhas tendem a adquirir sentimentos negativos capazes de interferir em seu psicológico, como por exemplo, medo e ansiedade, decorrentes do receio de vir a ser a próxima vítima das supostas brincadeiras (PINHEIRO, 2006).

Destaca o autor, que um dos cuidados que devem ser tomados em ambientes onde essa prática criminal ocorre frequentemente entre alguns indivíduos é o espelhamento que os outros podem ter e o falso entendimento de que agredir o outro é a melhor e mais fácil forma de se ter poder e *status*.

Segundo Antonio & Oliveira (2006), os danos psicológicos decorridos de constantes agressões podem gerar, futuramente, sintomas característicos de uma doença denominada Síndrome dos Maus-Tratos Repetitivos, o que pode afetar de forma bastante negativa a vida de quem sofre dela. O paciente dessa síndrome é caracterizado por algumas atitudes, como por exemplo, uma extrema necessidade de se auto afirmar, de forma que se sinta pertencente a um determinado grupo almejado; que seja respeitado como a autoridade do mesmo e, mais do que isso, no seu comportamento se sobressai sua carência em fazer com que todos ao seu redor prestem atenção neste, além de não conseguir expor sentimentos ou mesmo colocarse no lugar do próximo (INÁCIO, 2008).

Inácio (2008) afirma que essa síndrome tem seu início presente na forma como a criança é educada na primeira infância, que somadas às atitudes agressivas constantes observadas ao longo de seu crescimento, passa a se incorporar no seu subconsciente de tal modo que em um determinado momento passe a fazer parte de seu comportamento às mesmas ações observadas anos atrás; ou ainda, pode haver o efeito inverso, onde a criança, no futuro, acaba retendo para si toda a agressividade testemunhada. Em qualquer um dos casos, o crescimento social acaba sendo afetado. Alguns dos sintomas significativos dessa síndrome, segundo Inácio (2008) são: "irritabilidade, agressividade, impulsividade, intolerância, tensão, explosões emocionais, raiva reprimida, depressão, *stress*, sintomas psicossomáticos, alteração do humor, pensamentos suicidas". Quanto às consequências que ela pode trazer. Inácio (2008) e Silva (2010) citam uma baixa significativa na resistência do sistema imunológico da vítima; a presença de déficit de atenção; desinteresse; depressão; sintomas e transtornos decorrentes da ansiedade, como sudorese, taquicardia, sensação de sufocação, dor de cabeça, náuseas, entre outras coisas.

Inácio (2008) ainda declara acerca do que se passa com estudantes, mas que pode ser estendido como um sentimento de uma pessoa adulta que passa pelas constates agressões, que:

> [...] Esta forma de violência é de difícil identificação por parte dos familiares e da escola, uma vez que a "vítima" teme denunciar os seus agressores, por medo de sofrer represálias e por vergonha de admitir que está apanhando ou passando por situações humilhantes na escola ou, ainda, por acreditar que não lhe darão o devido crédito. Sua denúncia ecoaria como uma confissão de fraqueza ou impotência de defesa [...] (INÁCIO, 2008).

O agressor possui grandes vantagens, como, em relação à vítima, o medo imposto pelas ameaças e o temor de ser o próximo alvo, no caso dos espectadores.

Em muitas situações, ao não encontrar ajuda em lugar algum, a pessoa acaba vendo na vingança a única forma de se defender de seus agressores. O fator preocupante disso é a escolha da vítima de ressarcir seus danos matando o praticante do *bullying* ou a si mesmo. No próximo capítulo serão apresentados alguns casos reais onde esse crime terminou em tragédia.

#### <span id="page-21-0"></span>**2.2 Alguns Casos Famosos de Bullying**

Este subcapítulo apresenta cinco casos famosos de *bullying*.

Primeiro: descreve os desafios e ofensas enfrentadas por Amanda Todd, uma adolescente de 15 anos que ao fazer determinadas escolhas, sofre com julgamentos e agressões da sociedade, até o momento em que decide terminar com sua vida para dar fim ao seu martírio, o que acontece momentos depois de gravar um vídeo contando toda a sua história e trajetória no longo e doloroso caminho percorrido e marcado, principalmente, pelo *bullying* cibernético;

Segundo: conta como Daniel Briggs, um jovem de 16 anos, que após sofrer violência verbal e física na escola durante anos, acabou tirando sua própria vida após receber um *Short Message Service* (SMS), que tornou-se o gatilho de toda a tragédia;

Terceiro: apresenta-se a história de Roliver de Jesus dos Santos, um garoto brasileiro de 12 anos que encontrava na escola um ambiente de agressões e ofensas motivadas pelo peso e possível orientação sexual da criança, que, após receber agressões físicas e verbais na escola, foi para casa, onde se enforcou com o cinto de sua mãe, que outrora já havia reclamado à direção do colégio que seus filhos sofriam *bullying* por parte de seus colegas, o que acabou sendo ignorado pelas autoridades presentes no episódio;

Quarto: mostra à história de Michael Morones, uma criança de 11 anos que era alvo do *bullying* praticado por seus colegas de sala, e que sofria ofensas apenas pelo fato de gostar do desenho infantil "*My Little Pony*", o que o afetou de tal forma, psicologicamente, que o levou a tentativa de enforcamento, a qual o teria levado a morte se seu pai não houvesse aparecido a tempo de evitar que seu filho viesse a óbito; porém, devida a falta de oxigênio que houve no cérebro da criança, esta passou a viver em estado vegetativo, sem grandes esperanças de melhoras por parte dos médicos;

E o quinto: observa-se uma reação diferente das citadas anteriormente, pois, ao ser, inúmeras vezes, a vítima do *bullying* de um colega de classe, Alexandre Esteves dos Santos decidiu revidar às ofensas disparando uma arma, cinco vezes, na direção de seu agressor, o que o levou a prisão onde, ao ser interrogado, não apresentou nenhum sinal de culpa ou arrependimento, o que é bastante comum em pessoas que possuem perfil psicopata.

### <span id="page-22-0"></span>**2.2.1 Amanda Todd**

Em 10 de outubro de 2012, Amanda Todd, uma jovem garota de 15 anos se suicidou após sofrer anos com *bullying*, *cyberbullying* e perseguições de estranhos que a julgaram por determinadas atitudes que a adolescente tomou ao longo de sua vida. Toda essa história se iniciou quando a garota tinha apenas 12 anos de idade. Arruda & Esteves (2014) descrevem a história da maneira como é contada a seguir.

Com o objetivo de conhecer novos amigos, Amanda começou a se comunicar via *webcam* com pessoas desconhecidas. Ao longo das conversas, após receber diversos elogios e ser convencida a tal ato, a garota acabou mostrando seus seios aos seus "amigos" virtuais. Um ano depois, um dos garotos presentes no episódio, procurou Amanda e, chantageando-a, pediu para que ela mostrasse seu corpo para ele como troca do mesmo não espalhar uma foto de seus seios via internet para amigos e familiares. Ela não cedeu e ele espalhou as imagens.

Toda essa situação trouxe a adolescente diversos problemas psicológicos, como síndrome do pânico, decorrente do alto nível de ansiedade sentida; e depressão. A partir disso, Todd se envolveu com álcool e drogas, o que acabou agravando seus sintomas e a afastando do convívio social.

Um ano depois, o perseguidor retornou com todos os dados atualizados de Amanda, como endereço, nome de familiares, novos amigos e escola. Mais do que apenas chantageá-la, foi criada uma página na rede social *Facebook* que continha, como foto de perfil, os seios da garota. Diante de toda a situação se repetindo novamente e com o afastamento de seus novos colegas, os sintomas de depressão se tornaram mais fortes e preocupantes ao ponto de gerar automutilação. Amanda Todd se sentava sozinha para almoçar na escola e a sensação de estar sozinha e não ser amada prevalecia cada vez mais. Buscando auxiliar a filha, seus pais a transferiram de escola novamente, porém, o isolamento social e o sentimento de rejeição permaneceram com a garota.

Alguns meses depois da mudança, a adolescente começou a conversar com um antigo amigo. Ao longo das conversas, o garoto explicitamente disse que estava apaixonado por ela, o que os levou a ter relações sexuais. Porém, a namorada do garoto descobriu e foi até a escola de Amanda com o namorado e mais quinze amigas para ameaçá-la diante de todo o colégio. Ouvindo provocações de estudantes que presenciavam a cena, o grupo de garotas agrediu fisicamente a adolescente. Ela ficou no chão, sozinha e, ao chegar a sua casa, tentou se matar tomando veneno. Atendida às pressas no hospital, precisou ser desintoxicada e sobreviveu. Na internet, centenas de comentários, mensagens e fotos de venenos chegaram até a garota mesmo após meses depois do ocorrido. Comentários incitando-a a se matar e outros desejando que isso acontecesse, causaram uma revolução nas síndromes de Amanda Todd e seu psicológico acabou sendo afetado ainda mais.

A adolescente se mudou de cidade e de escola, estava melhorando, mas as constantes mensagens que ainda chegavam a suas redes sociais a tiraram do convívio social e escolar incentivando-a a continuar se automutilando e aumentando a frequências com que seus pensamentos suicidas ocorriam. Ela teve uma overdose de antidepressivos e mais uma vez foi levada ao hospital. A garota gravou um vídeo contando sua história através de cartazes escritos à mão para que todos soubessem dela. Algum tempo depois ela foi encontrada morta, enforcada. A última mensagem deixada por Amanda no vídeo dizia "Eu não tenho ninguém. Eu preciso de alguém".

#### <span id="page-24-0"></span>**2.2.2 Daniel Briggs**

Pospychala (2015) traz a história de um adolescente de 16 anos de Nova Iorque, Daniel Briggs, que foi encontrado morto em sua casa após dar um tiro em si mesmo usando sua espingarda de caça. A mãe do garoto, Amy Briggs, conta que seu filho sofreu *bullying* durante todo o tempo em que esteve na escola, porém, as coisas começaram a piorar quando Daniel estava no ensino médio. Depois de muito tempo ouvindo diversas ofensas e apelidos maldosos, o adolescente passou a sofrer agressões físicas que iam desde jogá-lo na lata de lixo do colégio, até receber socos no estômago e ser obrigado, sob ameaças, a lamber a janela do ônibus escolar que o mesmo utilizava para ir e voltar da escola. Diversos episódios de violência física e verbal vivenciadas por Daniel marcaram os anos anteriores ao dia de sua morte.

Segundo conta Amy Briggs, seu filho recebeu uma mensagem, de um de seus perseguidores, no mesmo dia em que se suicidou, a qual pedia para que o adolescente pegasse uma de suas armas e fizesse um favor ao mundo, se matando. Daniel respondeu ao SMS afirmando que o garoto não precisava mais se preocupar com ele, porque naquele mesmo dia, era exatamente aquilo que faria.

Ao longo do dia, Daniel avisou diversas pessoas de sua sala de aula e alunos que usavam o mesmo ônibus escolar que ele, que estava indo para casa tirar a própria vida, porém, ninguém o levou a sério. A última pessoa para quem o jovem enviou uma mensagem foi Matt, seu companheiro de caça, pedindo-lhe que não avisasse à mãe, uma vez que ela tentaria levá-lo para o hospital. Matt tentou contatar a própria irmã, por meio de mensagem, para que ela avisasse seu pai e este, por sua vez, avisasse os pais de Daniel, porém, os pais do garoto, que estavam no jogo de basquete de seu outro filho, não conseguiram atender a ligação. Após ver a chamada perdida, eles receberam a ligação de outro amigo da família informando que Daniel havia falado sobre suicídio pela manhã.

Ammy Briggs ligou para a vizinha e pediu para que ela visse se estava tudo bem em sua casa, mas quando esta chegou à residência gritando pelo nome do garoto, apenas conseguiu ouvir algum balbucio deste antes de gritar que eles o amavam e, em seguida, ouvir o disparo da arma. Os pais de Daniel chegaram um pouco depois disso.

#### <span id="page-25-0"></span>**2.2.3 Roliver de Jesus dos Santos**

Roliver de Jesus dos Santos, de apenas 12 anos, foi alvo de diversas ofensas envolvendo sua orientação sexual e seu peso. Os pais do pré-adolescente tentaram tirá-lo da escola onde sofria as agressões, assim como seus dois irmãos, mas não obtiveram sucesso, uma vez que, para isso, cada um de seus filhos teria de ir para um colégio diferente. Após sua morte, a Folha Vitória (2012) publicou a história deste garoto, contando-a da forma que se segue nos próximos parágrafos deste subcapítulo.

No ano de 2012, mais especificamente na véspera do carnaval, Roliver foi abordado no colégio por um grupo de estudantes que, após fazerem um círculo ao seu redor, começaram a insultá-lo e humilhá-lo com apelidos maldosos e ofensas que o ridicularizavam por causa de seu peso e de sua possível orientação sexual; além disso, o jovem sofreu algumas violências físicas, como por exemplo, empurrões.

Depois de passar mais uma vez pelas humilhações, o garoto foi para casa, onde utilizou o cinto de sua mãe, Joselia Ferreira de Jesus, para se enforcar. Apesar do jovem ter sido encontrado com vida por seu pai, ele acabou não resistindo aos danos causados e faleceu. Antes de se suicidar, o jovem escreveu uma carta pedindo perdão pelo ato e reconhecendo que não sabia o porquê de ser alvo de tantas ofensas.

Segundo mostra a Folha Vitória (2012), muitas outras crianças sofriam com o *bullying* na escola onde Roliver estudava, inclusive um de irmãos, que já tinha levado suas queixas à mãe que, por sua vez, as levou para a direção. Porém, em todos estes casos, nada foi feito.

#### <span id="page-25-1"></span>**2.2.4 Michael Morones**

Segundo Le Coz (2014), fonte desta história, em 2014 um garoto chamado Michael Morones, de 11 anos, tentou se enforcar em sua cama, beliche, após sofrer por muito tempo com provocações e ofensas de colegas da escola. As brincadeiras maldosas surgiram apenas pelo simples fato do garoto gostar muito do desenho infantil "*My Little Pony*", considerado, por seus colegas, como um "desenho para meninas".

Apesar da tentativa, Michael foi encontrado com vida por sua mãe, mas, por causa da grave falta de oxigênio que houve em seu cérebro durante o período que este ficou pendurado pela gravata que usou, houve consequências consideráveis em seu cérebro. Após o acidente, o garoto passou a viver em estado vegetativo e as chances de permanecer assim, quando escrita a reportagem, eram bastante grandes. Mesmo que houvesse melhoras significativas, ainda assim haveriam sequelas irreversíveis.

Segundo Le Coz (2014), no início de 2014, cerca de 5.200 crianças entre 10 e 14 anos tentaram suicídio após sofrerem *bullying*, onde aproximadamente 56 delas vieram a óbito. A mesma ainda afirma que no ano de 2012 cerca de 24.500 crianças na mesma faixa etária de idade tentaram a mesma coisa.

#### <span id="page-26-0"></span>**2.2.5 Alexandre Esteves dos Santos**

Camilo & Viegas (2013) relatam essa história da seguinte forma: na cidade de Santa Luzia, Belo Horizonte, um aluno de uma escola estadual, levou uma arma para o ambiente escolar e chegou a dispará-la cerca de cinco vezes contra um de seus colegas, o qual era acusado de praticar *bullying* contra este. O motivo que teria levado o adolescente de 19 anos, Alexandre Esteves dos Santos, a cometer tal ato, seriam as brincadeiras desagradáveis que seu colega fazia em relação a um distúrbio mental que ele possuía e também ao seu peso.

Após seu tio, um cabo da Polícia Militar, passar a noite em sua casa, onde ele morava com a avó, o adolescente pegou a arma deste, sem que ninguém visse, e a escondeu na mochila até a hora do intervalo. Apesar dos inúmeros disparos em direção ao seu alvo, este recebeu apenas um tiro de raspão na orelha e um no braço. Houve também uma vítima de bala perdida na barriga.

Alexandre Esteves dos Santos foi preso em casa e, na delegacia, ao longo de seu depoimento, o mesmo assumiu a responsabilidade pelo ato, mas nem ao menos expressou uma reação de culpa, o que é muito comum em pessoas que apresentam um perfil psicopata.

Para que se entenda melhor, características predominantes em psicopatas, serão tratadas rapidamente neste subcapítulo.

Como mostra Hare (2013, p.49), algumas das características mais comuns em pessoas com perfil psicopata, são: falta de empatia; ausência de culpa ou remorso mediante atos próprios que refletem maldade e indiferença; emoções superficiais; comportamento antissocial; impulsivo; egocêntrico e ausência de responsabilidade. Levando isso em consideração, se observa que Alexandre Esteves dos Santos, aparentemente, possui alguns traços característicos de psicopatia, porém, somente um profissional poderia concretizar este diagnóstico, como se salienta no fragmento a seguir: "para fazer um diagnóstico é preciso ter treinamento" e é "importante buscar a opinião [...] de um psicólogo ou psiquiatra [...] qualificado e registrado" (HARE, 2013, p.49).

#### <span id="page-27-0"></span>**2.3 Bullying no Exterior**

Uma pesquisa realizada em cerca de 42 países pertencentes a América do Norte e Europa, constataram que conforme mais velho for o adolescente, menores são os percentuais que identificam agressões advindas das práticas de *bullying.* A mesma mostra que por volta de 13% dos jovens com 11 anos declararam ter sofrido algum tipo de violência, física ou verbal, 12% que estavam na faixa etária de 13 anos e 9% dos que possuíam 15 anos de idade reconheceram a mesma coisa (SILVA, 2013).

Já Pinho (2008) cita outra pesquisa realizada em nove países da Europa, sendo estes: Portugal, Espanha, Escócia, País de Gales, Países Baixos, Itália, Alemanha, Bélgica e Inglaterra. Segundo o mesmo, o país mais afetado com este problema é o Reino Unido. Já em Portugal, 35% dos entrevistados nem ao menos consideram isso um problema, contudo, 51% acredita que o maior motivo para as provocações surge pelas roupas que as vítimas vestem, motivo seguido pelo peso destas, 36%, e por deficiências e cor da pele, equivalentes a opinião de 31%. Este estudo mostra também que nestes países, os estudantes que possuem pais imigrantes acabam sendo um alvo mais comum do que os outros e cerca de 60% necessitam de ajuda quanto a esta questão.

Segundo Terra (2011), especialistas do Chile e da Espanha constataram, por meio de pesquisas, que mais de 50% dos alunos das escolas latino-americanas, já foram vítimas de contínuas agressões físicas e psicológicas. No estudo, encontravam-

se os seguintes países: Nicarágua, México, Brasil, Peru, Cuba, Argentina, República Dominicana, Paraguai, Panamá, Uruguai, El Salvador, Guatemala, Colômbia, Costa Rica, Equador e Chile. Segundo os especialistas, tamanha incidência pode ser justificada pela América Latina ser líder em desigualdade, ultrapassando até porcentagens referentes à África do Sul. Os mesmos ainda afirmam que a agressão observada nas salas de aula da Colômbia, apenas reflete a violência vista nas ruas do país. O portal Terra (2011) afirma que a Argentina lidera com a porcentagem de alunos que receberam ofensas, insultos e ameaças de seus colegas, assim como também o ranking dos países com maior índice de violência física e, neste caso, seguida de "Equador (21,9%), República Dominicana (21,8%), Costa Rica (21,2%) e Nicarágua (21,2%)" (TERRA, 2011). Entre os locais estudados, Cuba se apresenta como um dos lugares com menor percentual de violência física.

Segundo Le Coz (2014), a taxa de tentativas de suicídio, causadas pelo *bullying*, aumentou cerca 55% de 2010 a 2014, o que traz grandes preocupações ao governo, órgãos e todos os profissionais que buscam maneiras de reduzir esse índice.

#### <span id="page-28-0"></span>**2.4 Bullying no Brasil**

Segundo o IBGE, aproximadamente 30% dos alunos, até o ano de 2011, já haviam sofrido *bullying* em algum momento da vida (G1, 2011). Por sua vez, Soares (2013) afirma que, segundo uma pesquisa realizada pelo IBGE em conjunto com o Ministério da Saúde, aproximadamente 7,2% dos adolescentes e jovens sofrem *bullying* e cerca de 20,8% acabam praticando o ato ilegal.

Segundo o Estadão (2014), entre os anos de 2010 e 2013 alcançou-se aproximadamente um aumento de 7 para 220 casos de denúncias referentes a *bullying* no país. Dentre estas, há vítimas de maus tratos verbais e físicos e, onde alguns dos casos, não são solucionados.

Silva (2013) afirma que "um em cada cinco jovens na faixa dos 13 aos 15 anos pratica *bullying* contra seus colegas no Brasil". Aproximadamente 30% dos jovens brasileiros se envolveram em algum ato que continha essa forma de agressão, seja estando no papel de agressor ou no de vítima. Cerca de 26,1% dos agressores representam o sexo masculino, segundo a Pesquisa Nacional de Saúde Escolar (PeNSE), e 16% são mulheres. O estudo ainda aponta que as vítimas do sexo

masculino chegam a 7,9%, valor alto quando comparado às meninas, que equivalem 6,5% das vítimas.

Toda a violência decorrente do *bullying*, como visto anteriormente, causa sérios problemas e transtornos psicológicos. Segundo Silva (2013), durante pesquisas realizadas pelo IBGE, constatou-se que 19,1% das garotas entrevistadas afirmaram se sentir muito gordas, quanto que 31,1% estavam tentando emagrecer. Em ambos os casos, as coisas podem acabar se tornando graves, uma vez que 6,4% dessas meninas admitiram já ter praticado coisas como provocar o próprio vômito, ou ainda, ingerir laxantes, como forma de eliminação da comida (SILVA, 2013). Os meninos, por sua vez, sentiam-se pressionados a ganhar peso, o que corresponde a 19,6% dos entrevistados e, destes, 8,4% chegaram a assumir o consumo de substâncias não prescritas para alcançar estes objetivos.

Soares (2013) afirma que além do *bullying*, sentimentos decorrentes deste, como a solidão, também podem vir a causar depressão, entre outros problemas psicológicos. Salienta que as pesquisas do IBGE apontam que aproximadamente 3,5% dos jovens que responderam ao questionário, afirmaram não possuir amigos, onde destes, 4,6% correspondem às meninas e 2,5% aos meninos. Mais do que isso, 16,4% dos adolescentes disseram se sentir sós, 10,7% garotos e 21,7% garotas. Todos esses sentimentos levam jovens a terem curiosidade em consumir drogas. Dos 7,3% que assumiram ter usado algum tipo de substâncias ilegais, 34,5% fizeram uso de maconha e 6,4% de crack.

O IBGE (2015) mostra, a partir de pesquisas realizadas, que o principal motivo levado em consideração pelo agressor quando este pratica o *bullying*, é a forma do corpo de sua vítima, evidência obtida pela resposta de 15,6% dos jovens que responderam às perguntas, seguido da aparência do rosto, constatado pela resposta de 10,9% dos questionados.

Visando combater essas práticas e liquidá-las ao menos no ambiente escolar, que é o local de maior ocorrência desse crime, no ano de 2008, uma rede de escolas privadas solicitou aos seus alunos que respondessem um questionário referente ao *bullying*. Através das respostas obtidas, profissionais especializados traçaram o psicológico de quem poderia ser a vítima e quem seria o agressor. Com base nas informações levantadas, foram apresentadas palestras que tratavam do tema e continham a presença de diversos profissionais, como advogados, educadores e, até mesmo, delegados. Além disso, os professores receberam um manual de como agir

em uma situação de agressão física ou psicológica onde fosse constatado o *bullying*. Após essas medidas, a porcentagem de situações que envolviam essas agressões reduziu de forma muito significativa (G1, 2011).

### <span id="page-31-0"></span>**3 PROJETO DO APLICATIVO**

Segundo Pressman (2007, p. 31), a engenharia de software possui três pilares fundamentais, sendo estes: procedimentos, métodos e ferramentas; elementos os quais têm como função, auxiliar o gerente de projetos, ou o encarregado deste, todo o controle envolvido ao longo do desenvolvimento do software, garantindo que este seja construído com toda a qualidade desejada.

Neste capítulo constam-se todas as etapas pelas quais o aplicativo Cyberhelp passou ao longo de todo o seu desenvolvimento, tendo como base os procedimentos da engenharia de software; além de todas as tecnologias utilizadas.

Para que um sistema alcance seus objetivos e contemple as funções necessárias com a máxima qualidade, é preciso seguir etapas e processos que têm como objetivo auxiliar na análise e desenvolvimento do projeto. Para isso, utilizam-se metodologias, paradigmas, de desenvolvimento da engenharia de software.

#### <span id="page-31-1"></span>**3.1 Metodologia de Desenvolvimento**

Sommerville (2003, p. 37) define a modelagem de desenvolvimento, como sendo "uma representação abstrata de um processo de software". Existem diversos modelos de processo e cada um deles retrata determinado processo tendo como ponto referencial uma particularidade deste. Pressman (2007, p. 31), acrescenta que a modelagem nada mais é do que detalhar como a construção do sistema deve ser feita. Para isso, realizam-se afazeres que têm como objetivo planejar e definir os prazos do projeto como um todo, além de averiguar os requisitos deste, a estrutura de dados que será utilizada, a codificação, testes, manutenção e afins.

O ciclo de vida clássico, também chamado "cascata", adveio de diversos outros processos de engenharia. Ele possui uma sequência de ações que devem ser executadas na ordem Sommerville (2003, p. 37). O modelo cascata necessita de "uma abordagem sistemática, sequencial ao desenvolvimento do software", a qual "se inicia no nível do sistema e avança ao longo da análise, projeto, codificação, teste e manutenção" (PRESSMAN, 2007, p. 32). A figura 1 demonstra quais são as fases que compõem este modelo.

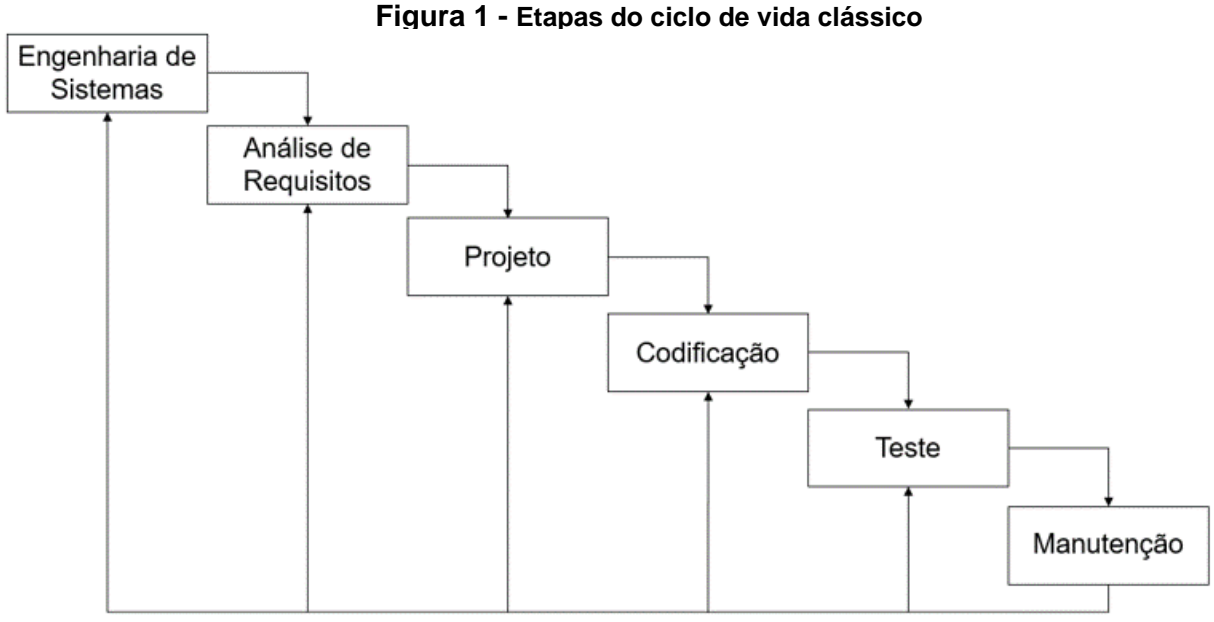

**Fonte:** Adaptado de Pressman (p.33, 2007).

Pressman (2007, p. 33-34) apresenta e explica os componentes de cada fase do modelo cascata, da seguinte forma:

- **Engenharia de sistemas:** os requisitos de cada elemento que compõe o sistema são definidos e atribuídos a este. Esta etapa é de extrema importância com o sistema deve-se relacionar com outros fatores, como banco de dados e hardware.
- **Análise e definição de requisitos:** intensifica-se a coleta de requisitos, de maneira a focá-lo apenas no software. Nesta etapa, o responsável pelo projeto, geralmente o analista, deve possuir o domínio das informações, funções, interface e desempenho exigidos ao longo da construção do programa. Todos estes passos passam pelo aval do cliente e sã documentados.
- **Projeto:** constituída de quatro particularidades, esta etapa, trata sobre "estrutura de dados, arquitetura de software, detalhes procedimentais e caracterização de interface" (PRESSMAN, 2007, p. 33). Todas as exigências existentes para com o programa são colocadas em uma representação do software, a qual pode ter sua qualidade julgada antes que os desenvolvedores comecem a realizar sua codificação. Os acontecimentos desta fase também são documentados.
- **Codificação:** traduz-se para uma linguagem reconhecida pela máquina, todas as características e funções que foram pré-determinadas para o sistema.
- **Testes:** após a codificação do projeto, realizam-se testes lógicos para que haja a garantia de que todas as instruções foram testadas; e testes funcionais, os quais têm como objetivo identificar erros e confirmar se as entradas inseridas devolvem os resultados exigidos no início do projeto.
- **Manutenção:** todo sistema entregue ao cliente, inegavelmente precisa de manutenções, seja para se ajustar a algum novo aspecto do ambiente onde foi instalado, ou por acréscimos nos códigos que foram pedidos pelo cliente e até mesmo por erros que eventualmente não foram observados durante a etapa de testes. É nesta etapa que isto ocorre e onde usa-se novamente cada uma das etapas citadas anteriormente no projeto já existente.

Como mostrado nos tópicos anteriores, o primeiro passo para o desenvolvimento de um sistema é o levantamento de requisitos. Baseando-se nisso, o próximo subcapítulo tratará sobre os requisitos, funcionais e não funcionais, do aplicativo Cyberhelp.

#### <span id="page-33-0"></span>**3.2 Engenharia de Requisitos**

Sommerville (2003, p.82) afirma que "as descrições das funções e das restrições são os *requisitos* para o sistema", assim como todo o "processo de descobrir, analisar documentar e verificar essas funções e restrições é chamado de *engenharia de requisitos*" (SOMMERVLLE, 2003, p.82).

Os requisitos pertencentes a um sistema se subdividem em alguns grupos, dentre os quais estão os funcionais e os não funcionais. Para melhor entendimento, estes serão definidos a seguir, além de serem descritos os requisitos do Cyberhelp.

#### <span id="page-33-1"></span>**3.2.1 Requisitos Funcionais**

Define-se como requisitos funcionais, todas as funções que o sistema impreterivelmente deve possuir, além das respostas que este deve dar de acordo com as entradas específicas que ocorrerem. Nos requisitos funcionais, pode-se deixar claro também o que o sistema não poderá fazer (SOMMERVILLE, 2003, p. 83).

No quadro 1 estão descritos os requisitos funcionais que foram definidos para o aplicativo Cyberhelp.

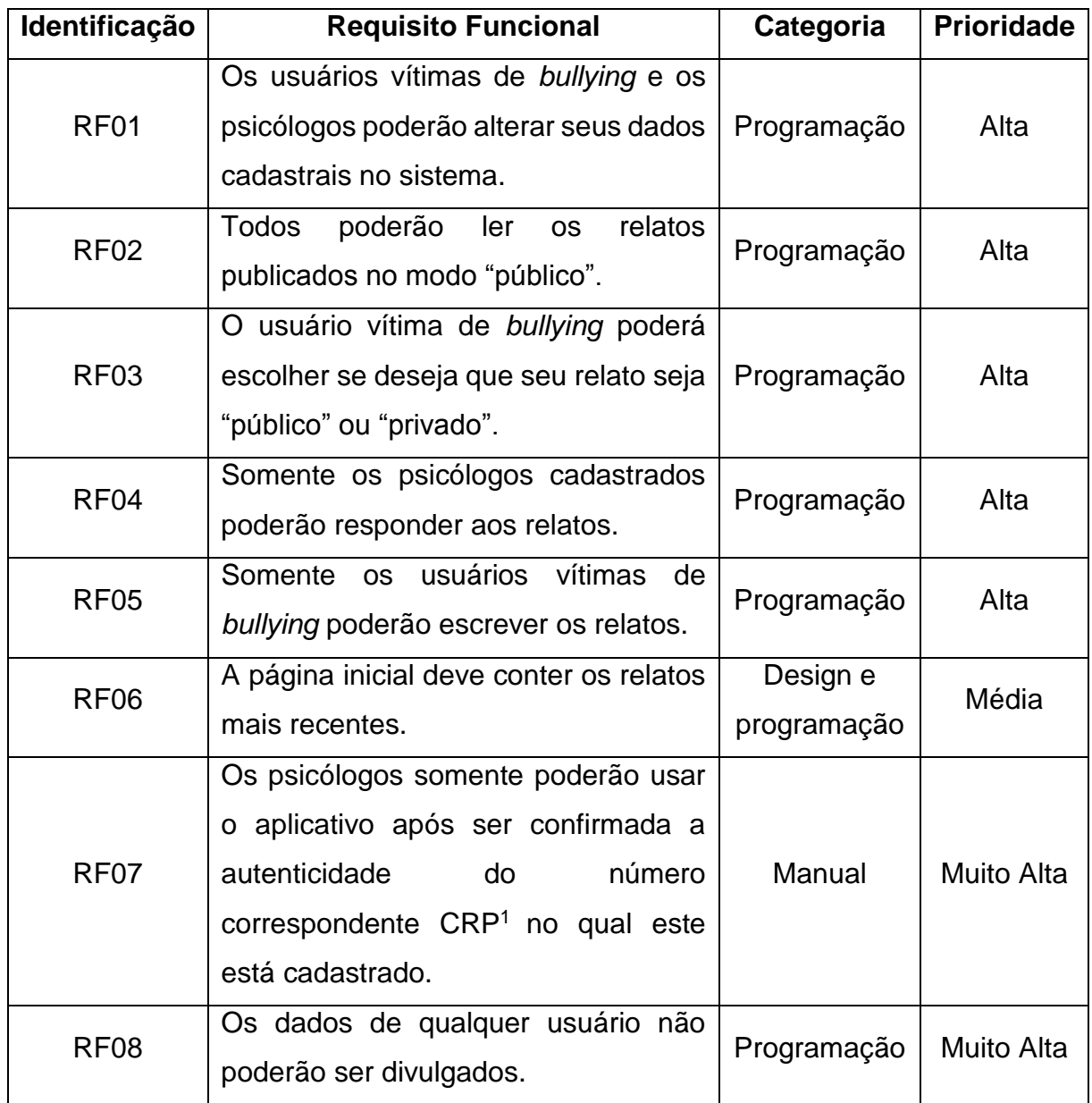

#### **Quadro 1 – Requisitos funcionais do aplicativo**

**Fonte:** Elaborado pela autora.

**.** 

<sup>1</sup> Conselho Regional de Psicologia (CRP): órgão que tem o objetivo de fiscalizar o exercício da profissão de psicólogo.

#### <span id="page-35-0"></span>**3.2.2 Requisitos Não Funcionais**

Os requisitos não funcionais nada mais são do que "restrições sobre os serviços ou as funções oferecidas pelo sistema" (SOMMERVILLE, 2003, p.83), onde entre estes, encontram-se restrições quanto ao tempo, padrões e até mesmo em relação a todo o processo de desenvolvimento do sistema (SOMMERVILLE, 2003, p.83).

No quadro 2 estão destacados todos os requisitos não funcionais que o aplicativo deverá possuir.

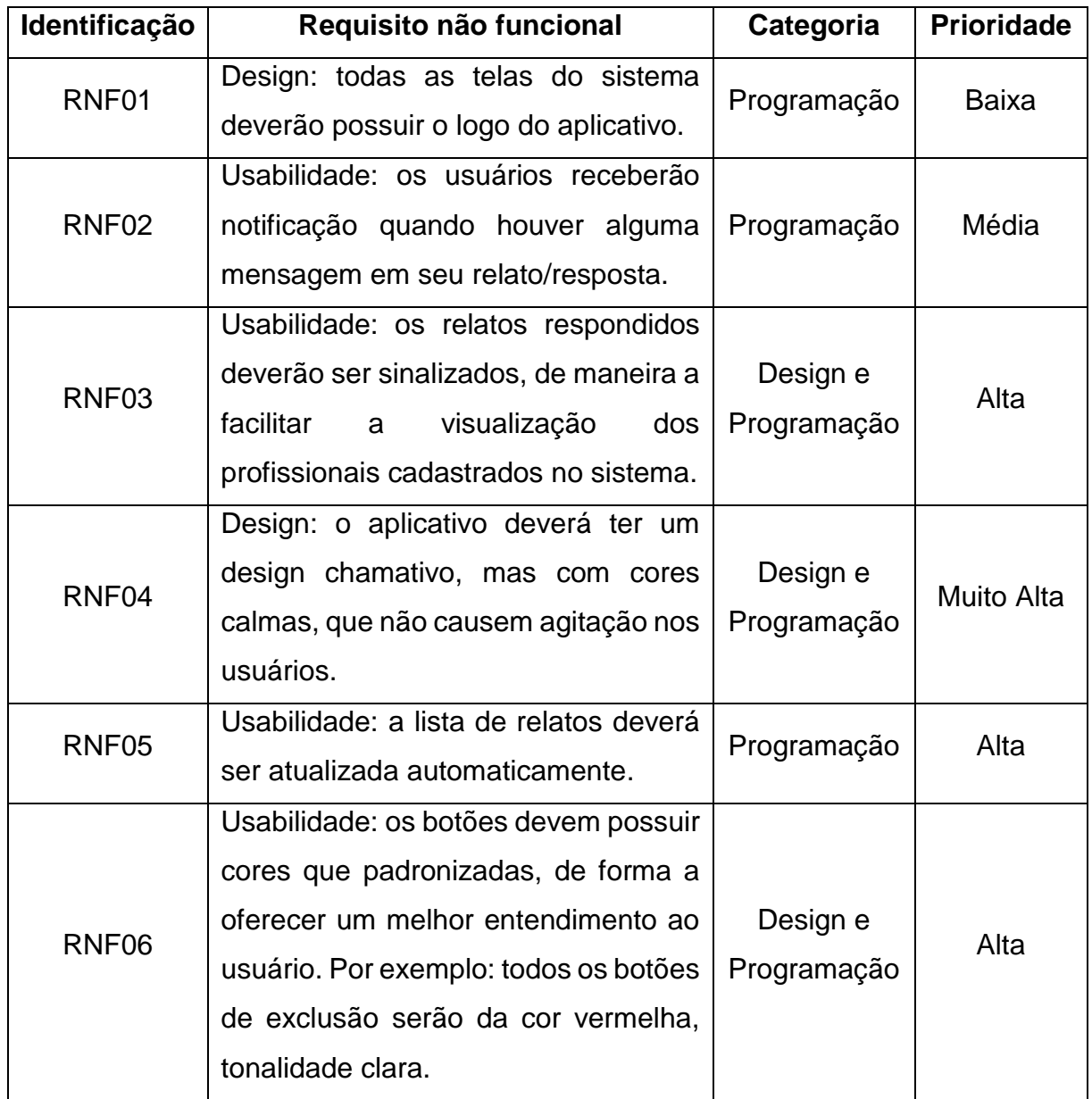

#### **Quadro 2 – Requisitos não funcionais do aplicativo**
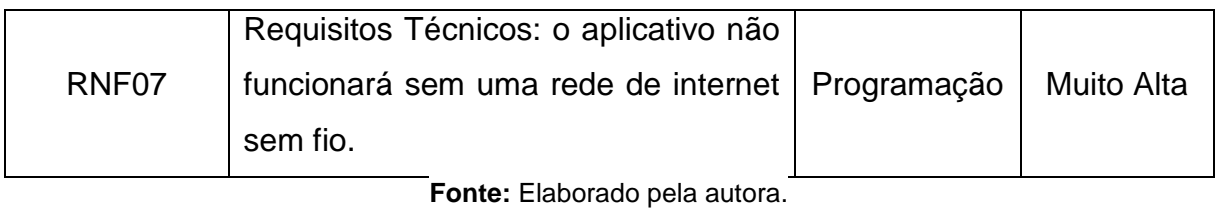

# **3.3 Planejamento**

O planejamento do aplicativo Cyberhelp teve como base o modelo cascata e conta com os recursos, as ferramentas e o cronograma que serão utilizados ao longo do projeto.

# **3.3.1 Recursos e Ferramentas**

O aplicativo Cyberhelp foi desenvolvido para celulares que possuem o Sistema Operacional Android e, devido à versatilidade oferecida, utilizou-se o Xamarin em conjunto com a linguagem C# e o IDE Visual Studio 2017. Como base de dados, optou-se por utilizar o SQL Database, um banco de dados na nuvem, da Microsoft Azure.

Em julho de 2005, uma das maiores empresas do mundo, Google, comprou a Android Inc, uma empresa localizada em Palo Alto, Califórnia, Estados Unidos; o que deu início, assim, à criação de uma nova plataforma que, baseada no Linux<sup>2</sup>, era "flexível, aberta e de fácil migração para os fabricantes" (FERNANDES, FERREIRA & GOMES, 2012).

A nova plataforma da Google originou o Sistema Operacional Android, que hoje se encontra não apenas em celulares, mas também em relógios, tablets, entre outros equipamentos, segundo Fernandes, Ferreira & Gomes (2012).

Quanto aos avanços no mercado, a Gartner, consultoria americana especializada no ramo tecnológico, constatou que entre os meses de abril e junho do ano de 2015, foram vendidos aproximadamente 329,6 milhões de smartphones em todo o mundo, onde, deste total, cerca de 96,8% representam a quantidade vendida que possuía como Sistemas Operacionais o Android e o iOS<sup>3</sup> (FREIRE, 2015). Apesar

<sup>2</sup> Linux: Sistema Operacional criado por Linus Torvalds em 1991.

<sup>3</sup> iOS (*iPhone Operating System*): Sistema Operacional do iPhone, que é próprio da empresa Apple.

de estar entre os mais presentes do mercado, o  $SO<sup>4</sup>$  da Apple, fornece serviços para apenas 48 milhões de aparelhos, enquanto o Android, Sistema Operacional da Google, roda em 271 milhões de celulares (FREIRE, 2015).

A figura 2 mostra um gráfico que contém a relação entre a quantidade de aparelhos, e seus respectivos Sistemas Operacionais, vendidos no ano de 2015.

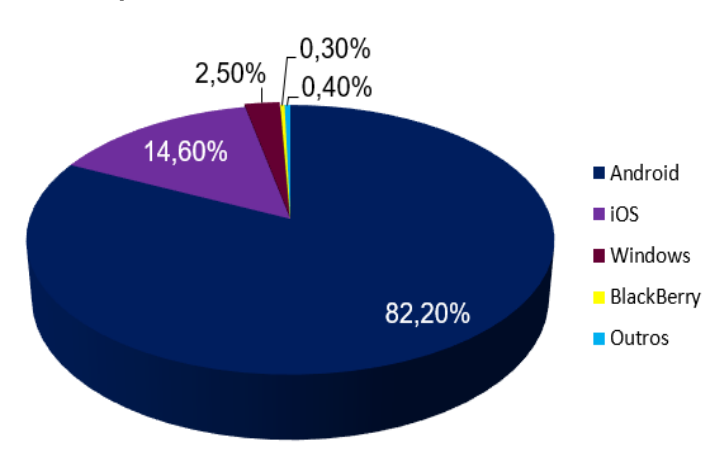

**Figura 2 - Quantidade de aparelhos vendidos no ano de 2015 e seus Sistemas Operacionais**

Após ser definido o Sistema Operacional no qual o aplicativo será executado, escolheu-se a plataforma de desenvolvimento Xamarin e, consequentemente, a linguagem C# para o desenvolvimento.

O Xamarin nada mais é do que uma plataforma de desenvolvimento voltada a aplicativos móveis e com o qual é possível criar, em conjunto com a linguagem C#, nativos Android, iOS e também Windows. Uma das maiores vantagens do Xamarin é sua versatilidade, pois de 75% a quase 100% de todo o seu código base pode ser reutilizado entre plataformas. Ou seja, um aplicativo criado para Android não necessita ser totalmente reescrito para que seja executado no Sistema Operacional da Apple, devido a reutilização e ao compartilhamento de código, ou mesmo, em um Windows Phone. Os "aplicativos escritos com Xamarin e C# têm acesso total a APIs da plataforma subjacente e a capacidade de criar interfaces do usuário nativas e compilados para os pacotes específicos de plataforma" (MSDN, 2017), além de causar pouco impacto a sua performance quanto ao tempo de execução.

A linguagem C# é orientada a objetos e permite ao desenvolvedor "criar aplicativos de cliente do Windows, serviços *Web* XML, componentes distribuídos,

**Fonte:** Adaptado de Freire, 2015.

<sup>4</sup> SO: Sistema Operacional.

aplicativos cliente-servidor, aplicativos de banco de dados e [...] muito mais" (MICROSOFT, 2017a). A sintaxe do C# pode ser compreendida por qualquer pessoa que tenha tido contato com as linguagens C, C++ ou Java; e é muito mais simples e completa que estas (MICROSOFT, 2017a).

Segundo Garrett (2017), não há uma melhor IDE<sup>5</sup> para programar em C# do que o Visual Studio, que fornece todo o suporte necessário para desenvolvimento de sistemas para os Sistemas Operacionais Mac, Linux e Windows; além de ter toda uma estrutura para desenvolvimentos *web* e, o mais importante para este trabalho, para aplicativos.

Recentemente, o Visual Studio lançou sua edição 2017, a qual se apresenta muito mais completa, com uma velocidade muito mais veloz de carregamento e com a plataforma Xamarin embutida, o que o torna, também, mais versátil (GARRETT, 2017).

Como dito anteriormente, para a base de dados, optou-se por utilizar a versão gratuita da Microsoft Azure SQL Database, pelo suporte que ele pode oferecer à aplicativos.

O Azure conta com um grupo de serviços de nuvem que são integrados e oferecidos aos mais diversos tipos de desenvolvedores que desejam criar seus aplicativos, além de gerenciá-los e implantá-los (MICROSOFT, 2017b). O SQL Database é um banco de dados relacional na nuvem que faz parte da Microsoft Azure e que possui como uma de suas vantagens, todo o suporte que o mesmo tem para diversas estruturas, como JSON<sup>6</sup>, XML<sup>7</sup> e dados relacionais (MICROSOFT, 2017c). Dividido em diversas camadas com diferentes preços, a Microsoft Azure fornece uma versão teste grátis para pequenos projetos e sistemas.

# **3.3.2 Cronograma**

<sup>5</sup> IDE (*Integrated Development Environment*): Ambiente de Desenvolvimento Integrado.

<sup>6</sup> JSON (*JavaScript Object Notation*): Notação de Objetos JavaScript é um modelo que transmite e armazena informações no formato de texto.

<sup>7</sup> XML (eXtensible Markup Language): a Linguagem de Marcação Extensível é utilizada para criar documentos com dados organizados de maneira hierárquica.

Após serem definidos os requisitos do Cyberhelp, estabeleceu-se todo o cronograma que seria seguido no decorrer do desenvolvimento do aplicativo. Contempla-se na figura 3, todas as atividades realizadas nos prazos estabelecidos, de maneira que o levantamento teórico se iniciaria no mês de fevereiro e o começo do desenvolvimento do código, no mês de agosto; programando-se assim, para que todas as atividades se findassem no mês de novembro.

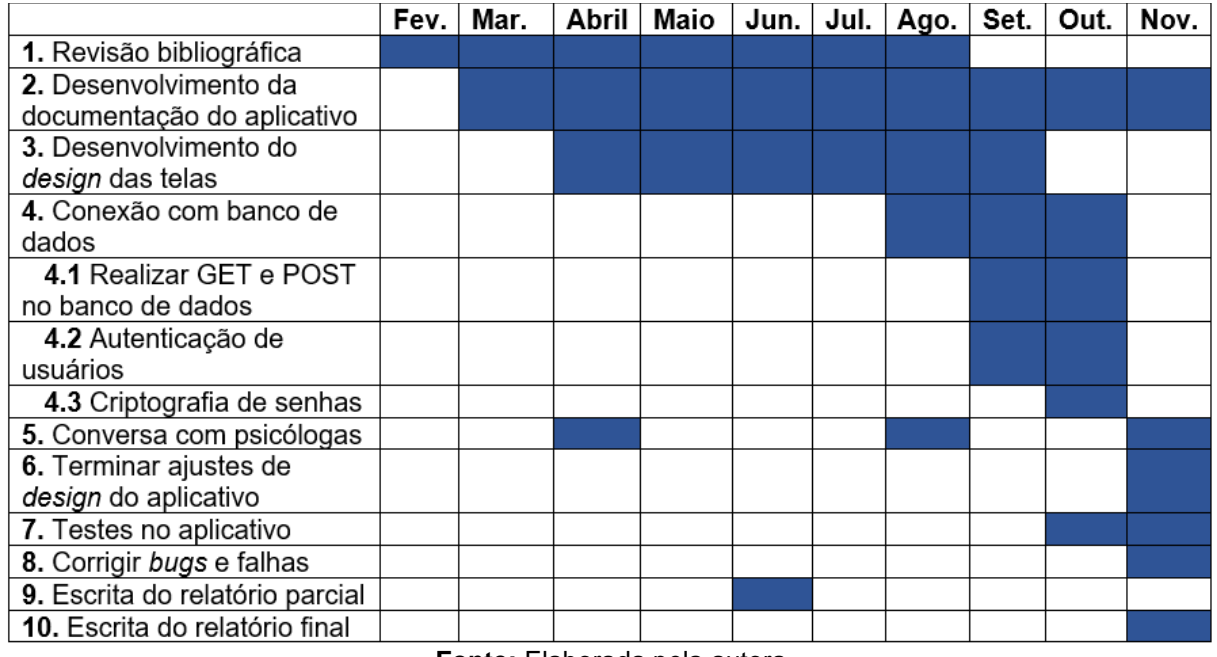

**Figura 3 – Cronograma do projeto**

**Fonte:** Elaborada pela autora.

#### **3.4 Modelagem**

1

A modelagem baseia-se basicamente em desenvolver toda a documentação pertinente ao aplicativo, a qual é constituída pelos diagramas, de classe e de caso de uso, que têm o intuito de auxiliar o entendimento de como irá funcionar o Cyberhelp. Os diagramas construídos utilizarão o UML<sup>8</sup> como modelo.

<sup>8</sup> UML (*Unified Modeling Language*): a Linguagem de Modelagem Unificada auxilia na especificação, visualização, documentação, estrutura e *design* dos modelos de sistemas de um *software* que esteja sendo desenvolvido.

#### **3.4.1 Caso de Uso**

O objetivo desse diagrama é documentar todas as funcionalidades do sistema, porém, isso acontece a partir da visão do cliente. Com isso, o diagrama de caso de uso mostra tudo o que o usuário pode fazer, mas sem mostrar como são construídas estas funções, ou seja, sem mostrar como o sistema faz determinada ação (RIBEIRO, s/d).

Este tipo de diagrama é construído com basicamente quatro bases, sendo estas: cenário, que representa todos os eventos que ocorrem quando o usuário se relaciona com o sistema; ator, que nada mais é do um tipo de usuário do sistema; *use case*, responsável por representar uma tarefa realizada pelo tipo de usuário; e comunicação, que faz a ligação entre um ator e o caso de uso requerido (RIBEIRO, s/d). Pressman (2011, p.155) afirma que os casos de uso definem comportamento, ou seja, a maneira como os atores irão utilizar os sistemas de um computador, tendo como meta alcançar determinado objetivo; ou seja, eles são capazes de capturar "as interações que ocorrem entre produtores e consumidores de informação e o sistema em si" (PRESSMAN, 2011, p.155-156).

Na figura 4 é apresentado o diagrama de caso de uso que representa todas as funcionalidades disponibilizadas ao usuário pelo Cyberhelp.

Para melhor compreensão, a descrição do caso de uso é apresentada no "Apêndice A".

#### **3.4.2 Diagrama de Classes**

O diagrama de classes representa as relações, estruturas, informações e objetos que serão utilizados no sistema para que haja a comunicação com o usuário (MSDN, s/d). Pressman (2011, p.166) completa a definição anterior afirmando que o objetivo deste tipo de modelagem é realizar a representação dos objetivos que serão manipulados, dos métodos e operações "que serão aplicadas aos objetos para efetuar a manipulação, os relacionamentos (alguns hierárquicos) entre os objetos e as colaborações que ocorrem entre as classes definidas" (PRESSMAN, 2011, p.166).

A figura 5 expõe as classes que farão parte do aplicativo deste trabalho, com

intuito de exemplificar os elementos que serão utilizados para que se atendam as ações requisitadas pelos usuários.

A classe Object é a classe base para todas as listas presentes no aplicativo. À ela, está ligada a classe ListAnswer, responsável por criar a lista onde serão adicionadas as mensagens trocadas entre vítima de *bullying* e psicólogo, e que possui duas propriedades:

**Answer:** utilizada para pegar as mensagens enviadas;

**ReportAnswerDate:** responsável por identificar a hora em que a mensagem foi enviada.

Além desta, existem outras três classes conectadas à classe Object, sendo estas: ListReport, responsável pela lista de relatos publicados pelos usuários e que contém um método com o mesmo nome que a classe, responsável por pegar data e hora da publicação dos relatos; e cinco propriedades, as quais são descritas a seguir:

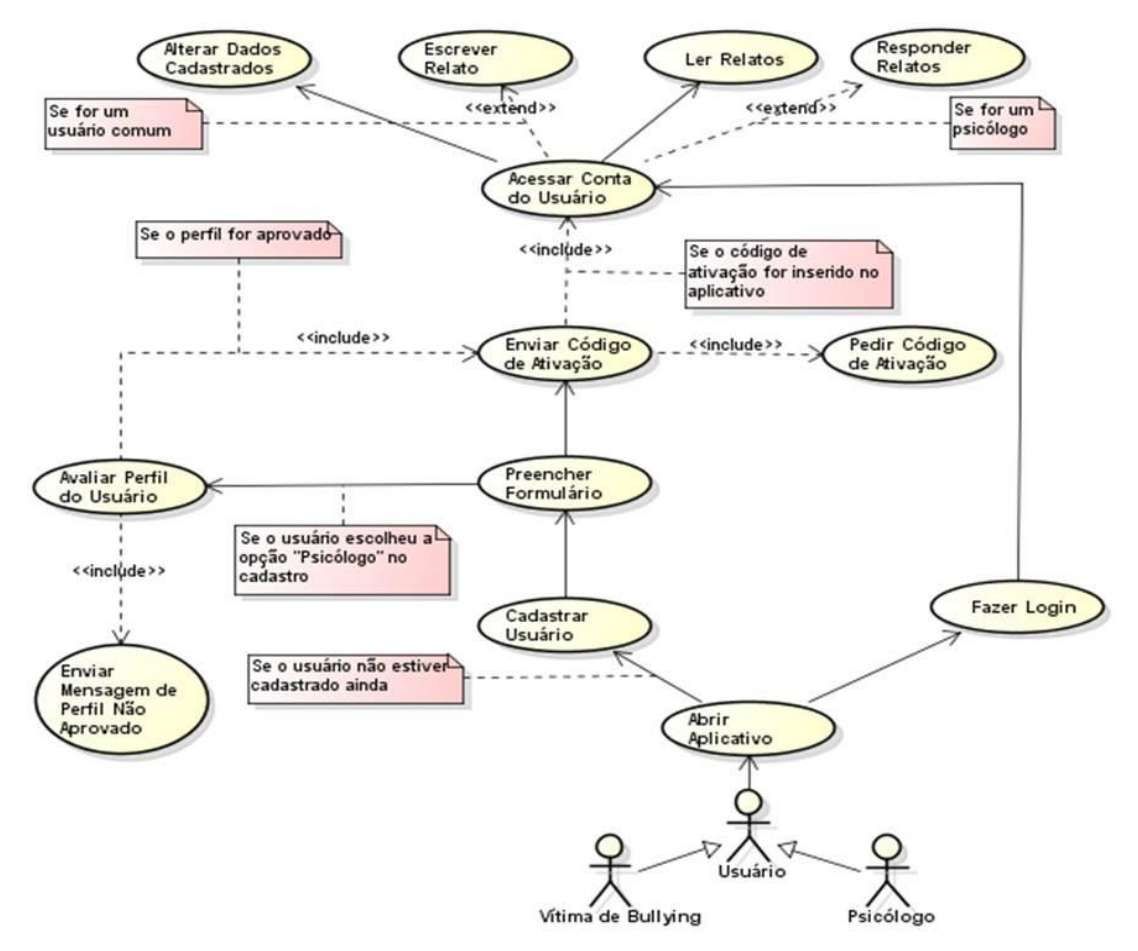

**Figura 4 – Diagrama de caso de uso das funcionalidades do aplicativo**

**Fonte:** Elaborado pela autora.

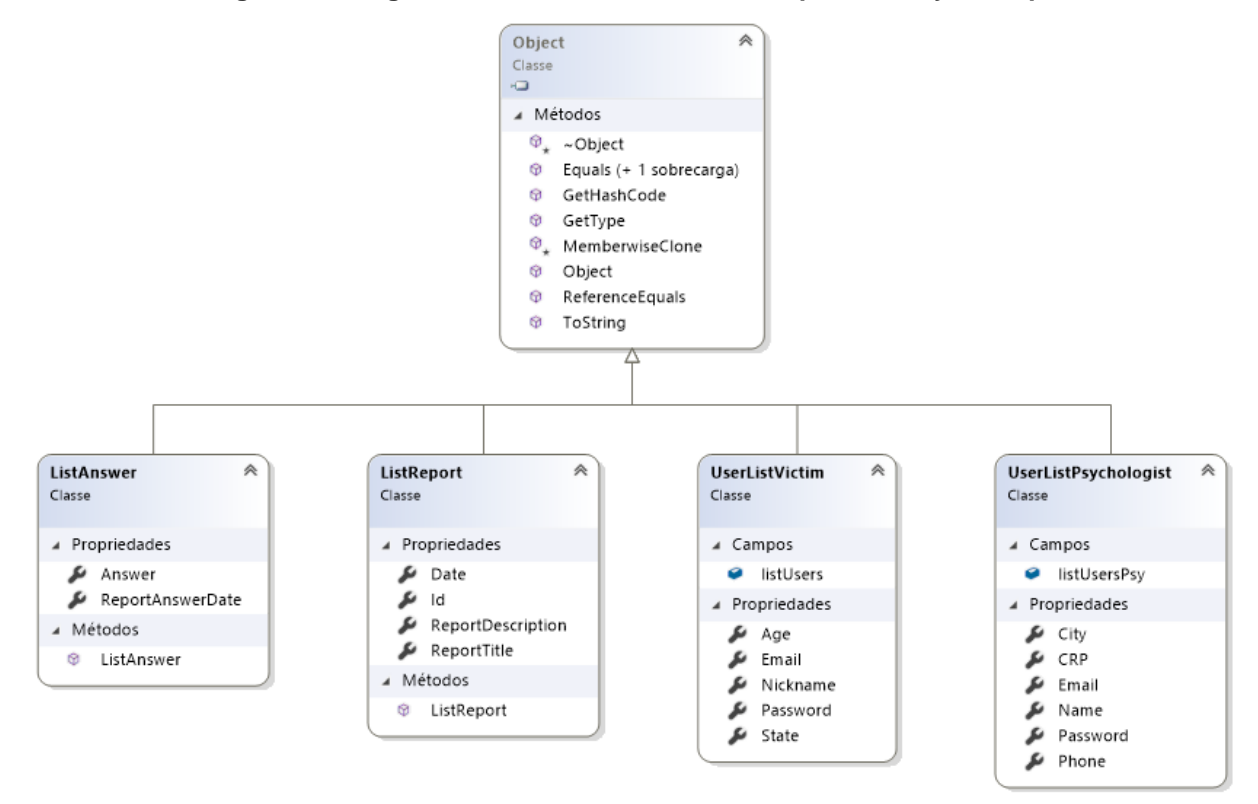

**Figura 5 – Diagrama de classes das listas do aplicativo Cyberhelp**

**Fonte:** Elaborado pela autora.

**Date:** assim como na classe citada anteriormente, esta propriedade tem a função de identificar data e hora, porém, neste caso, estas informações pertencem aos relatos publicados;

**ID:** define o ID do relato;

**ReportDescription:** referente a descrição do relato;

**ReportTitle:** referente ao título do relato;

Outra classe ligada à Object é a UserListVictim, responsável pelo cadastro de novos usuários vítimas de *bullying*. Suas propriedades se baseiam na idade, e-mail, *nickname*, senha e estado do usuário. E seu campo "listUsers" possibilita a criação da lista que conterá os dados dos usuários.

E por fim, a última classe ligada à classe base, é a UserListPsychologist, responsável pelas informações dos usuários psicólogos. Neste caso, suas propriedades identificam cidade, CRP, e-mail, nome, senha e telefone dos profissionais da área de psicologia; e o campo "listUsersPsy" permite que seja criada a lista que armazenará os dados dos usuários.

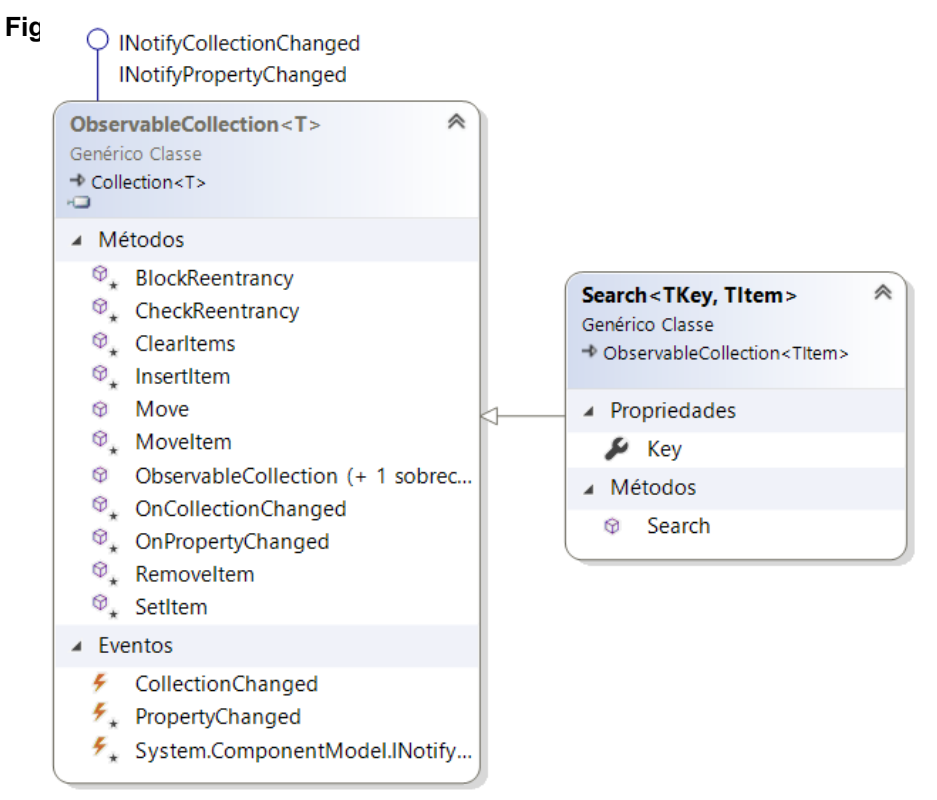

**Fonte:** Elaborado pela autora.

Para que os usuários pudessem fazer pesquisas na página de relatos, foi criada a classe Search, que contém como única propriedade a chave, palavra, que será buscada entre os relatos; e um método, de mesmo nome que a classe, responsável pela busca entre os dados. Para que isso seja possível, a classe faz uso de uma classe base: a ObservableCollection<T>, que observará os itens da coleção de dados a serem procurados, buscando por alguma mudança nestes.

#### **3.4.3 Modelo Entidade Relacionamento**

O Modelo Entidade Relacionamento (MER) é um usado no momento em que a parte conceitual do banco está sendo feita. Ele é "um modelo de dados de alto-nível criado com o objetivo de representar a semântica associada aos dados" (FERREIRA & TAKAI, 2006). Em outras palavras, eles servem para descrever os objetos envolvidos, denominados entidades, os atributos necessários e a maneira como eles se relacionam entre si, que são os relacionamentos. Para melhor visualização, encontra-se no "Apêndice B" o Modelo Entidade Relacionamento do aplicativo.

#### **3.4.4 Diagrama Entidade Relacionamento**

O Diagrama Entidade Relacionamento (DER) é o esquema conceitual que só pode ser elaborado após o MER ter sido criado. Segundo Ferreira & Takai (2006) é o "resultado de um processo de modelagem executado pelo projetista de dados que conhece" o Modelo Entidade Relacionamento. Ou seja, é um diagrama que possui todos os relacionamentos, entidades e atributos que o MER. Encontra-se no "Apêndice C" o Diagrama Entidade Relacionamento do Cyberhelp.

# **3.5 Desenvolvimento**

Este capítulo busca mostrar todo o processo e etapas de desenvolvimento pelo qual o aplicativo Cyberhelp passou, detalhando-se o que foi realizado em cada uma delas.

A princípio, definiu-se como objetivo programar toda a parte de *design* das telas, buscando-se sempre a utilização de cores que remetessem a um sentimento de calma; além das telas de *login* e cadastro e a realização da autenticação dos usuários do tipo "psicólogo".

#### **3.5.1 Comunicação**

Uma das principais funções do aplicativo em questão neste trabalho é justamente realizar-se a comunicação entre as vítimas de *bullying* e os profissionais da área de psicologia, de maneira que este último possa auxiliá-las no enfrentamento de toda a situação, ofensas e agressões da melhor maneira possível.

Para isso, o aplicativo funcionará da seguinte maneira: tanto as vítimas como os psicólogos, irão efetivar um cadastro no aplicativo, onde será possível, às vítimas, escrever os relatos, de maneira anônima, de tudo o que está sofrendo e ler os que foram expostos por outros usuários, de maneira que isto também as auxilie de alguma forma. Desta maneira, será concebida aos psicólogos, ler os relatos e respondê-los, ação que não pode ser executada pelas vítimas. Além disso, ficarão disponíveis também, a todos, as respostas e diálogos tidos com os profissionais, desde que o relato esteja no modo público, atributo que será discutido no subcapítulo que trata sobre a segurança do Cyberhelp.

#### **3.5.2 Segurança**

Uma das características predominantes do quesito segurança do Cyberhelp é o anonimato das vítimas. Ao realizar o cadastro no aplicativo, este tipo de usuário irá criar um pseudônimo para utilizar dentro do *app*, o qual manterá a segurança de sua identidade e, mais do que isso, seu nome real também não será necessário durante o preenchimento das informações, o que é também uma maneira de proteger os dados, caso haja algum tipo de invasão que comprometa o anonimato proposto.

Além disso, ao publicar um relato, o usuário vítima poderá optar por deixá-lo no modo "público", o qual permite que todos possam ler seu depoimento, ou publicá-lo como "privado", de maneira que apenas os psicólogos tenham autorização para visualizar, além de, como na outra opção, poder responder. Isso permite que novos usuários tenham mais segurança, a princípio, para expor seus problemas.

A criptografia de senhas também será algo presente durante a codificação do Cyberhelp, de maneira a manter a segurança dos perfis cadastrados e evitar que invasores mal-intencionados façam uso, de maneira imprópria, do aplicativo.

# **3.5.3 Interface de Usuário**

1

A Interface de Usuário, também conhecida como UI (*User Interface*), tem o papel de fazer a interação entre o sistema e os seres humanos. Ela traz tudo o que o usuário pode vir a necessitar ao utilizar o aplicativo, de maneira que todas estas funções, e os caminhos que levam a estas, sejam apresentados da melhor, e mais fácil, forma (USABILITY, s/d).

Antes desta segunda fase do projeto, de desenvolvimento do aplicativo, foram projetadas, através do programa Pencil<sup>9</sup> todas as telas que o Cyberhelp conteria, para que assim já se pudesse ter noção do que seria necessário programar. Após isso ser concretizado, foram escolhidas, através de uma paleta, as cores que seriam utilizadas nas telas, botões e textos do aplicativo.

Levando-se em consideração o significado de cada cor no universo da psicologia, optou-se por ter como base das cores utilizadas, as que possuíam tons

<sup>&</sup>lt;sup>9</sup> Dentre algumas outras funcionalidades, este programa permite que os usuários possam desenvolver telas de aplicativos. Este tipo de programa auxilia na visualização de como estas ficarão após serem programadas. Para maiores informações, acesse: https://pencil.evolus.vn/.

azuis (claros, médios ou escuros), uma vez que esta cor é responsável por causar uma sensação compreensão e segurança, além de ser símbolo de lealdade, tranquilidade, confiança e de proporcionar um ambiente que estimula a saúde mental (DANTAS, s/d).

As figuras de 7 a 13 contêm comparações de como as telas foram projetadas, no programa Pencil, e de como elas ficaram após serem de fato programadas no arquivo XAML do Visual Studio. Para melhor entendimento, as figuras que estão próximas à margem esquerda, são provenientes do Pencil e as que estão perto da margem direita são oriundas do Visual Studio.

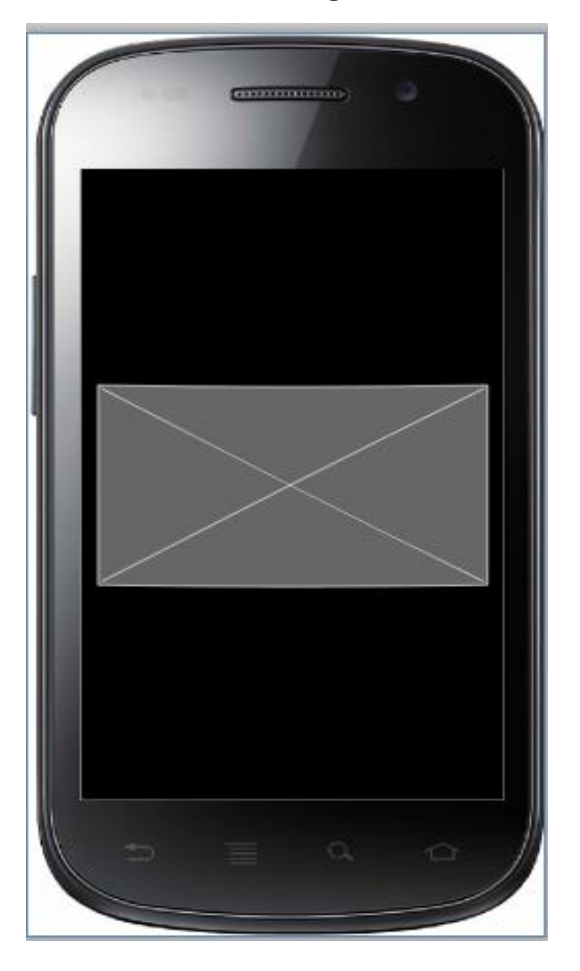

#### **Figura 7 – Tela inicial; a) protótipo; b) final**

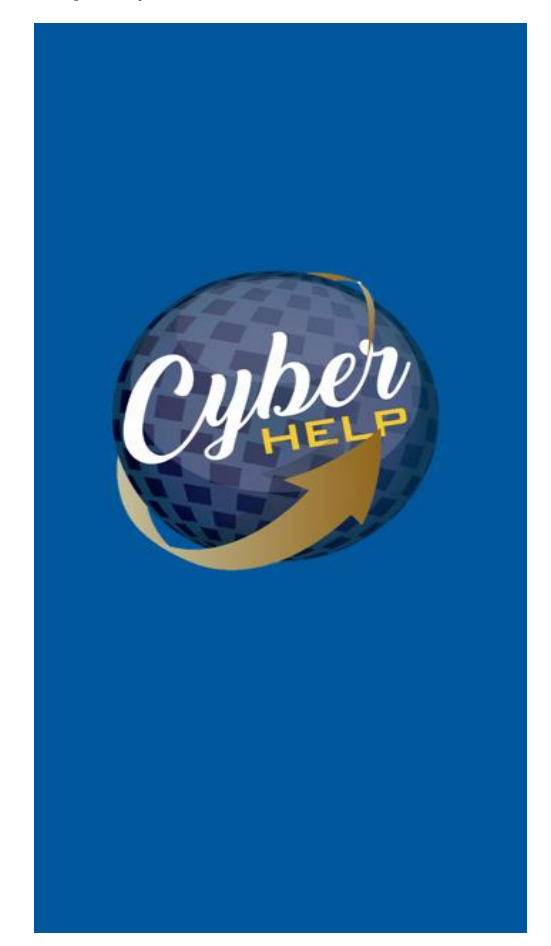

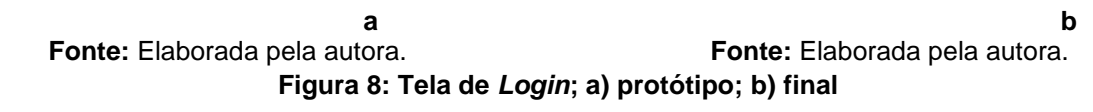

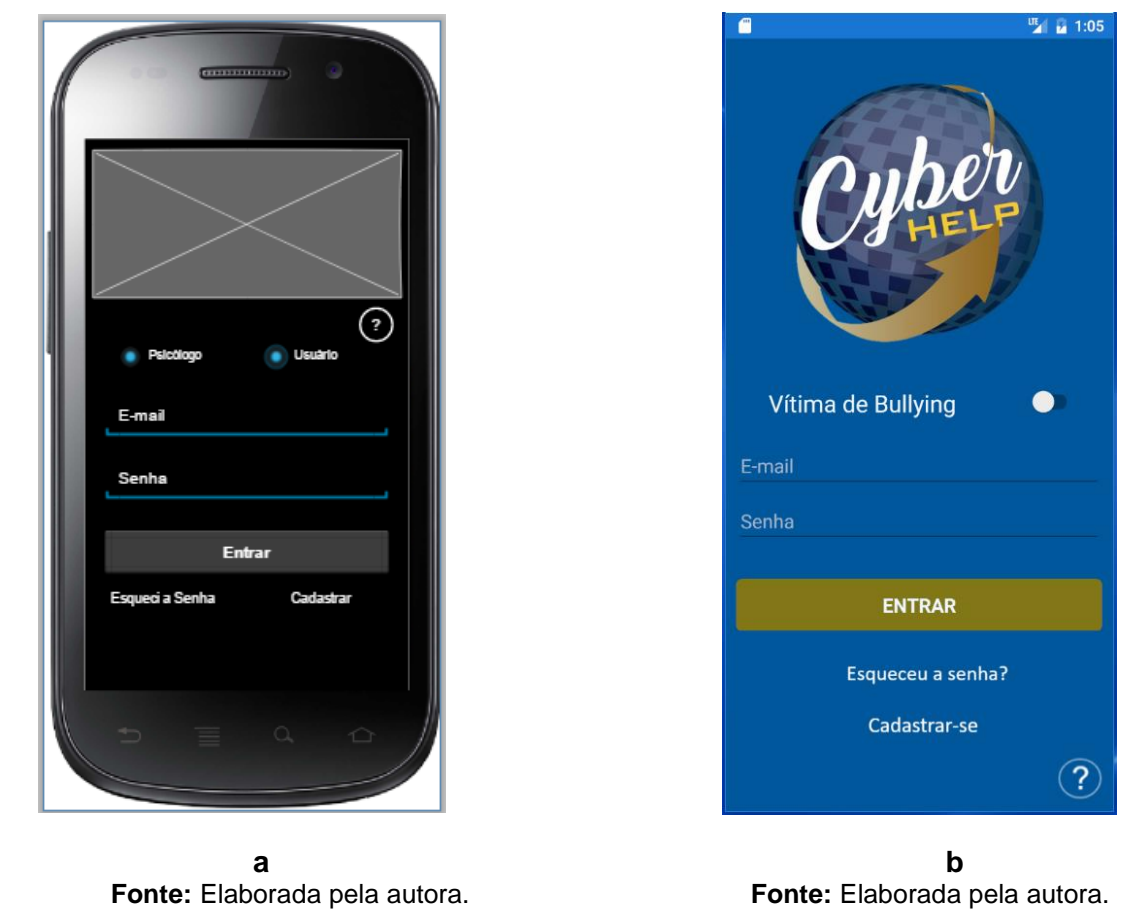

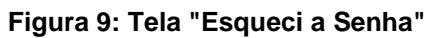

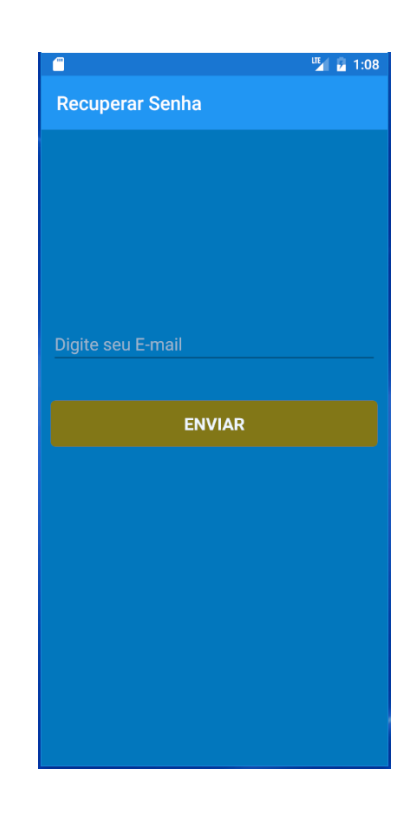

 **a**

 **b** 

 **Fonte:** Elaborada pela autora. **Fonte:** Elaborada pela autora.

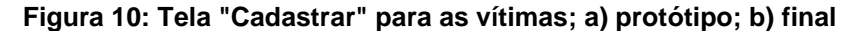

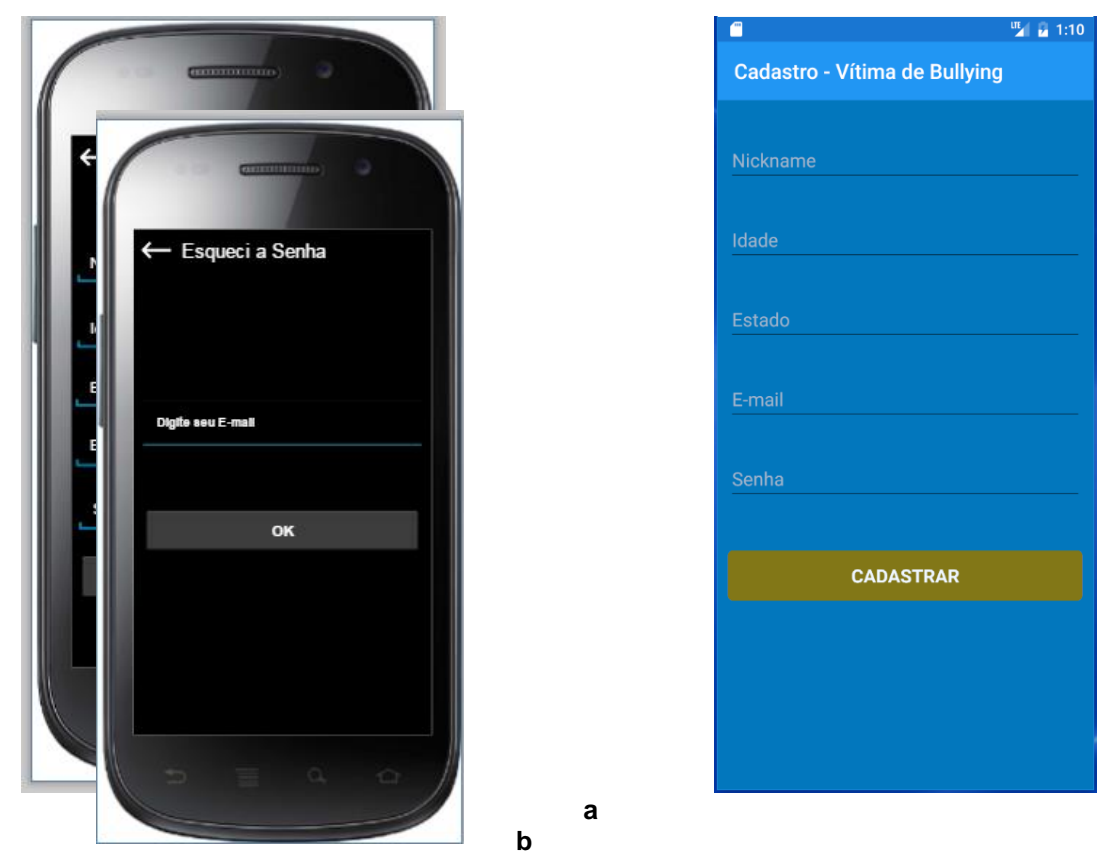

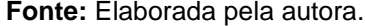

 **Fonte:** Elaborada pela autora. **Fonte:** Elaborada pela autora.

**Figura 11: Tela "Cadastrar" para psicólogos; a) protótipo; b) final**

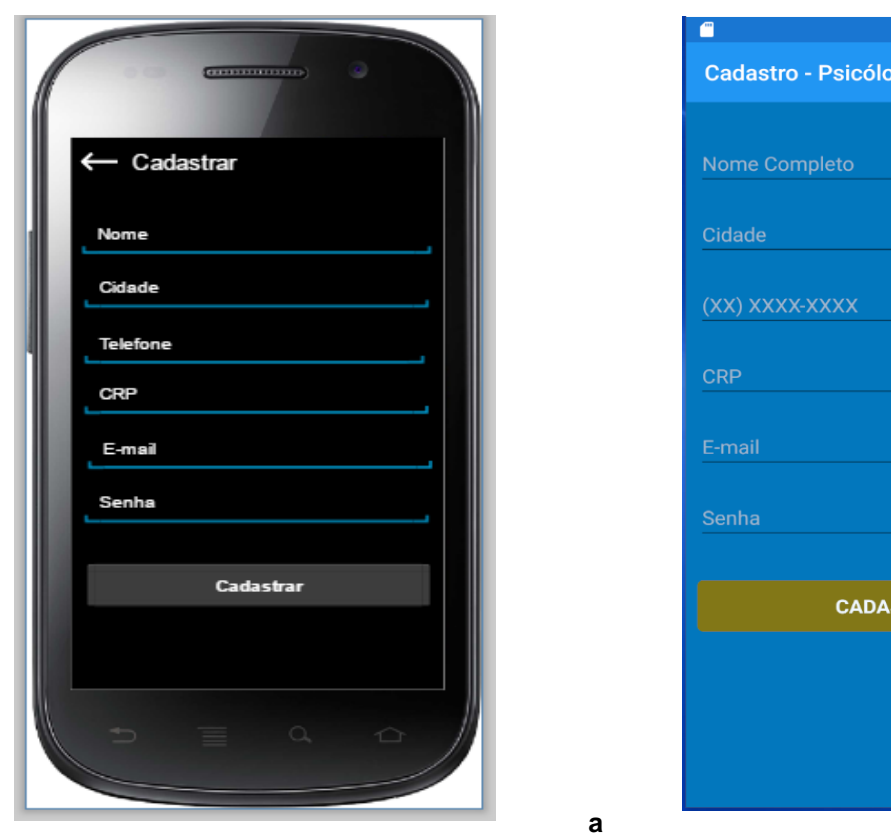

 $\frac{\text{m}}{2}$  (  $\frac{\text{m}}{2}$  1:11 ogo **STRAR** 

**b**

 **Fonte:** Elaborada pela autora. **Fonte:** Elaborada pela autora.

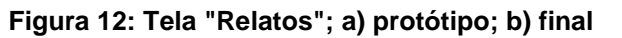

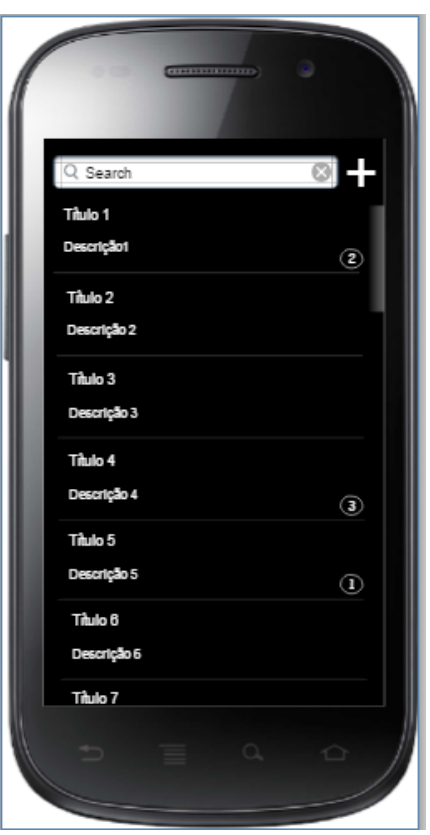

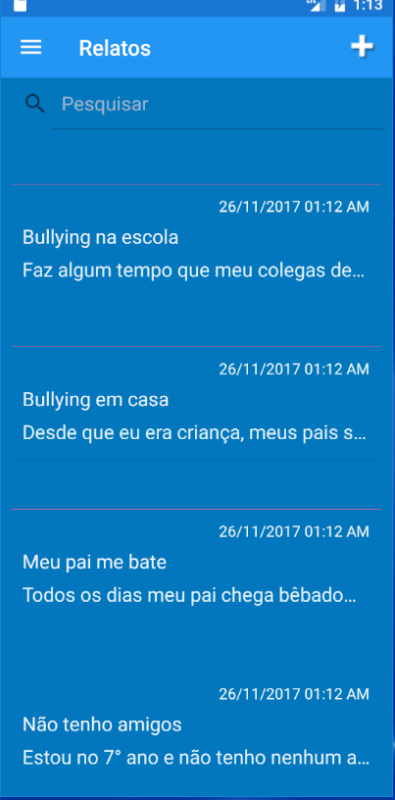

**Fonte:** Elaborada pela autora. **Fonte:** Elaborada pela autora.

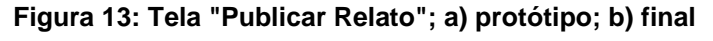

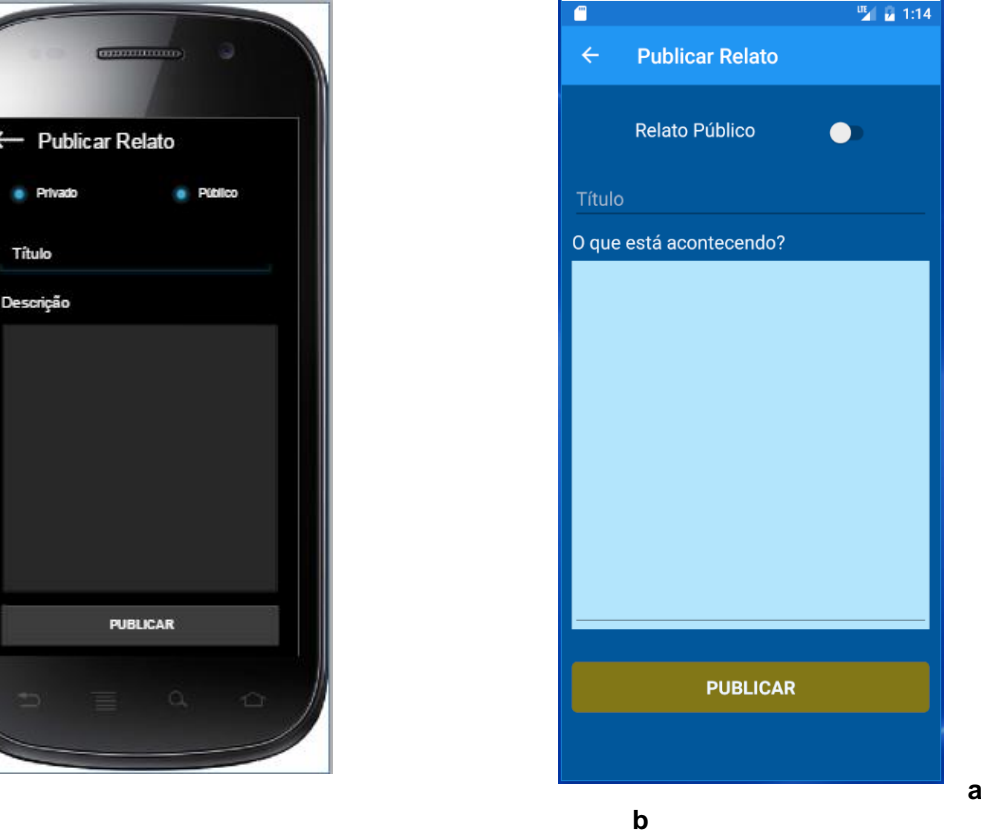

**Fonte:** Elaborada pela autora.

**b**<br>**Fonte:** Elaborada pela autora.

Além destas telas, houveram algumas que foram criadas durante o desenvolvimento do aplicativo e, por isso, só estão presentes no Visual Studio. As figuras de 14 e 15 mostram as telas citadas, porém, antes, vale salientar que as telas para alteração de dados, tanto dos usuários vítimas de *bullying*, quanto dos psicólogos, são idênticas as de cadastro e a única alteração é a de que os campos aparecem preenchidos com os dados até então cadastrados, para que o usuário possa escolher o que deseja alterar.

**Figura 14: Telas do aplicativo: a) Tela de descrição do relato; b) Tela de ajuda**

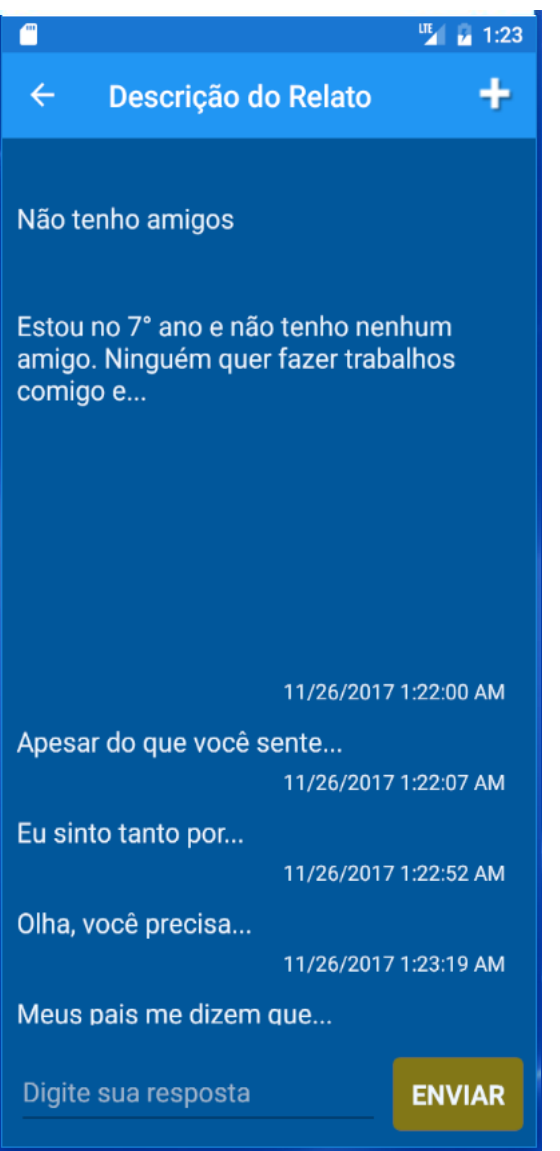

 **Fonte:** Elaborada pela autora. **Fonte:** Elaborada pela autora.

**a b**

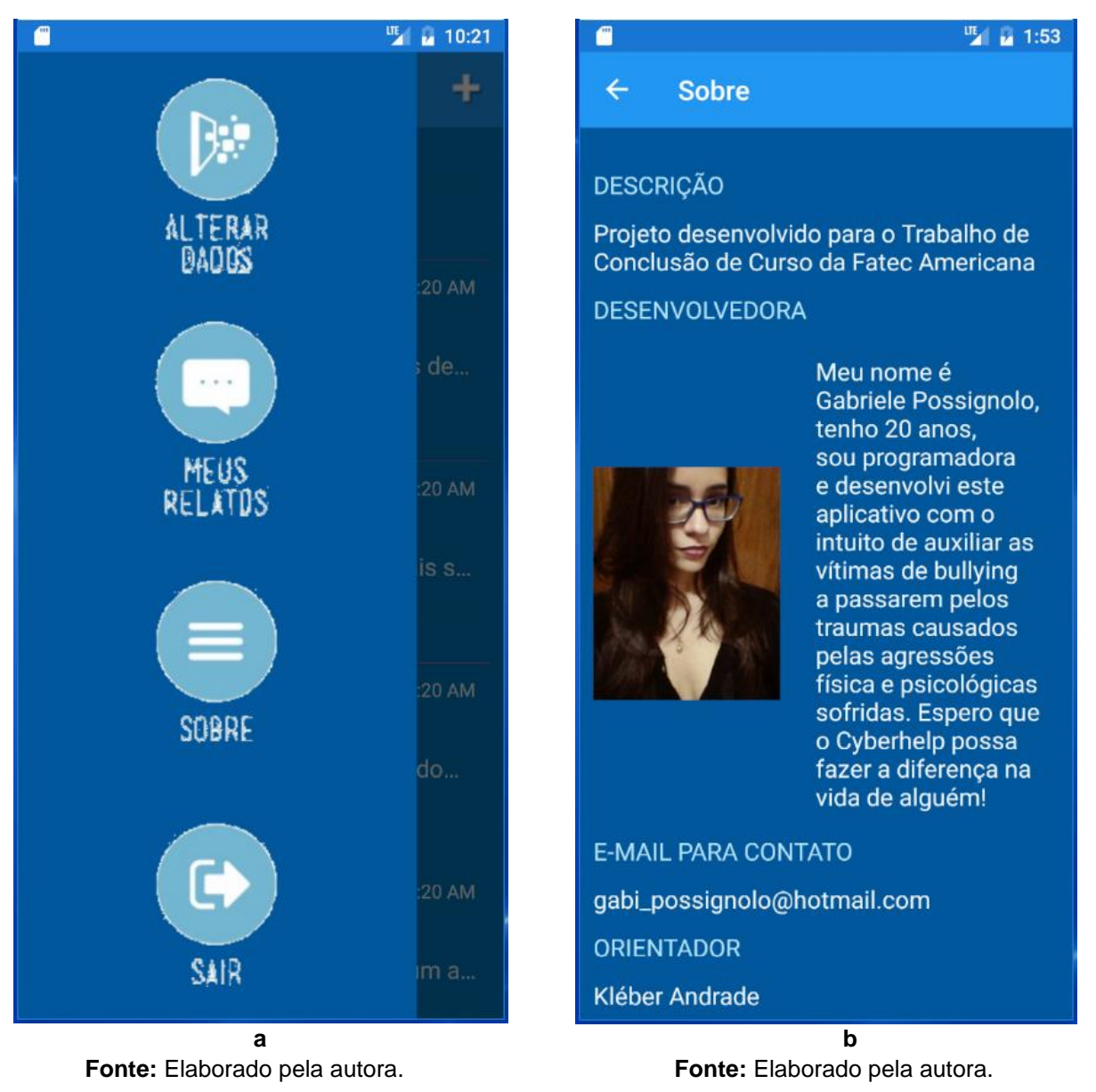

#### **Figura 15: Telas do aplicativo: a) menu; b) tela "Sobre"**

**3.6 Testes**

Segundo Pressman (2007, p.835) define-se teste como sendo um grupo de atividades, o qual pode vir a ser determinado com antecedência e que contém a opção de ser feito de forma sistemática. Da mesma forma, um esqueleto de teste de *software* é "um conjunto de passos no qual podemos alocar técnicas de projeto de casos de teste específico" (PRESSMAN, 2007, p.835) e que precisa ser determinado para todo o processo envolvido na engenharia de *software*.

Com isso, após toda a codificação de um sistema, obrigatoriamente, deve-se realizar uma série de testes para garantir que este está cumprindo com todas as suas funções corretamente, além de auxiliar na identificação de possíveis *bugs* que tenham passado despercebidos durante a construção dos *scripts*. Para o Cyberhelp, optou-se pela realização do teste de funcionamento; o qual será aprofundado no subcapítulo a seguir.

# **3.6.1 Teste de Funcionalidade**

O teste de funcionalidade nada mais é do que uma "técnica de testes que adota critérios para a geração dos casos de teste com a finalidade de garantir que os requisitos do *software* que foi construído sejam plenamente atendidos" (ARGOLLO JUNIOR et al., 2004). Desta forma, este teste busca garantir que o aplicativo está de acordo tanto os requisitos funcionais como com os não funcionais. A seguir, se encontram duas tabelas: a primeira referente aos testes realizados com base nos requisitos funcionais do *app* e a segunda com os testes dos requisitos não funcionais.

| ID              | <b>Requisito</b> | Objetivo                                              | <b>Procedimento</b>                                                                                                    | <b>Resultado Esperado</b>                                                                                                   | <b>Resultado</b><br><b>Obtido</b> |
|-----------------|------------------|-------------------------------------------------------|----------------------------------------------------------------------------------------------------|----------------------------------------------------------------------------------------------------|-----------------------------------|
| T01             | <b>RF01</b>      | Alterar nickname dos<br>usuários vítimas de bullying. | Fazer login como usuário vítima de<br>bullying; ir ao menu; escolher opção<br>"Alterar Dados"; modificar o nickname<br>cadastrado. | Ao fazer login novamente, o<br>nickaname do usuário deverá<br>ter sido modificado.                                          | O nickname foi<br>alterado.       |
| T <sub>02</sub> | <b>RF01</b>      | Alterar idade dos usuários<br>vítimas de bullying.    | Fazer login como usuário vítima de<br>bullying; ir ao menu; escolher opção<br>"Alterar Dados"; modificar a idade<br>cadastrada.    | Ao fazer login novamente, a<br>idade do usuário deverá ter<br>sido modificada.                                              | A idade foi<br>alterada.          |
| T <sub>03</sub> | <b>RF01</b>      | Alterar estado dos usuários<br>vítimas de bullying.   | Fazer login como usuário vítima de<br>bullying; ir ao menu; escolher opção<br>"Alterar Dados"; modificar o estado<br>cadastrado.   | Ao fazer login novamente, o<br>estado do usuário deverá ter<br>sido modificado.                                             | O estado foi<br>alterado.         |
| T04             | <b>RF01</b>      | Alterar e-mail dos usuários<br>vítimas de bullying.   | Fazer login como usuário vítima de<br>bullying; ir ao menu; escolher opção<br>"Alterar Dados"; modificar o e-mail<br>cadastrado.   | Ao entrar no aplicativo, o e-<br>mail de login do usuário<br>deverá ser o que colocado<br>durante a alteração dos<br>dados. | O e-mail foi<br>alterado.         |
| T <sub>05</sub> | <b>RF01</b>      | Alterar senha dos usuários<br>vítimas de bullying.    | Fazer login como usuário vítima de<br>bullying; ir ao menu; escolher opção<br>"Alterar Dados"; modificar a senha<br>cadastrada.    | Ao fazer login novamente, a<br>senha cadastrada pelo<br>usuário deverá ter sido<br>modificada.                              | A senha foi<br>alterada.          |
| T <sub>06</sub> | RF <sub>01</sub> | Alterar nome dos usuários<br>psicólogos.              | Fazer login como usuário psicólogo; ir<br>ao menu; escolher opção "Alterar<br>Dados"; modificar o nome<br>cadastrado.              | Ao fazer login novamente, o<br>nome do usuário deverá ter<br>sido modificado.                                               | O nome foi<br>alterado.           |
| <b>T07</b>      | <b>RF01</b>      | Alterar cidade dos usuários<br>psicólogos.            | Fazer login como usuário psicólogo; ir<br>ao menu; escolher opção "Alterar<br>Dados"; modificar a cidade<br>cadastrada.            | Ao fazer login novamente, a<br>cidade do usuário deverá ter<br>sido modificada.                                             | A cidade foi<br>alterada.         |
| <b>T08</b>      | <b>RF01</b>      | Alterar telefone dos usuários<br>psicólogos.          | Fazer login como usuário psicólogo; ir<br>ao menu; escolher opção "Alterar                                                         | Ao fazer login novamente, o<br>telefone do usuário deverá ter<br>sido modificado.                                           | O telefone foi<br>alterado.       |

**Tabela 1 – Testes realizados com os requisitos funcionais do aplicativo**

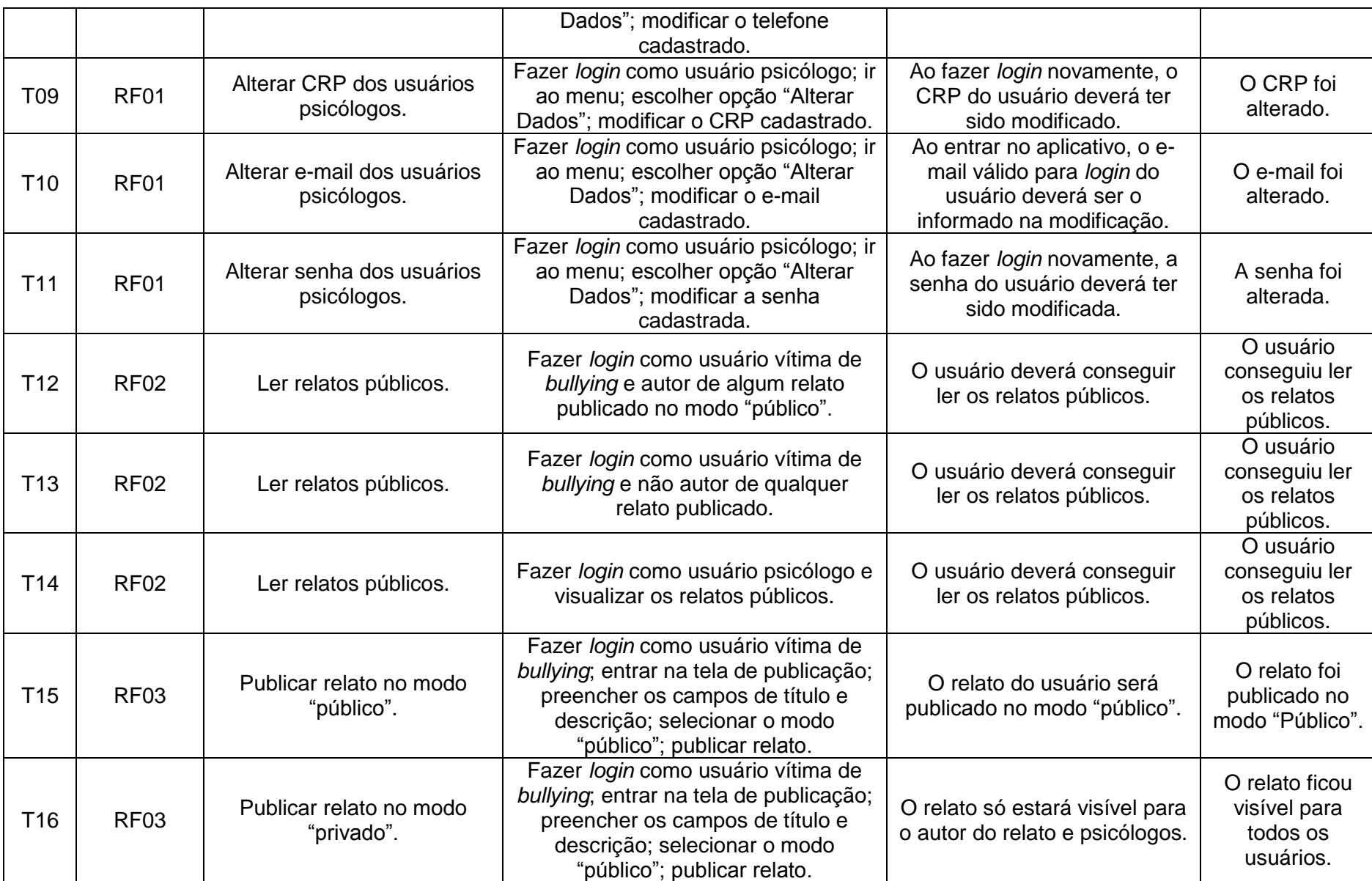

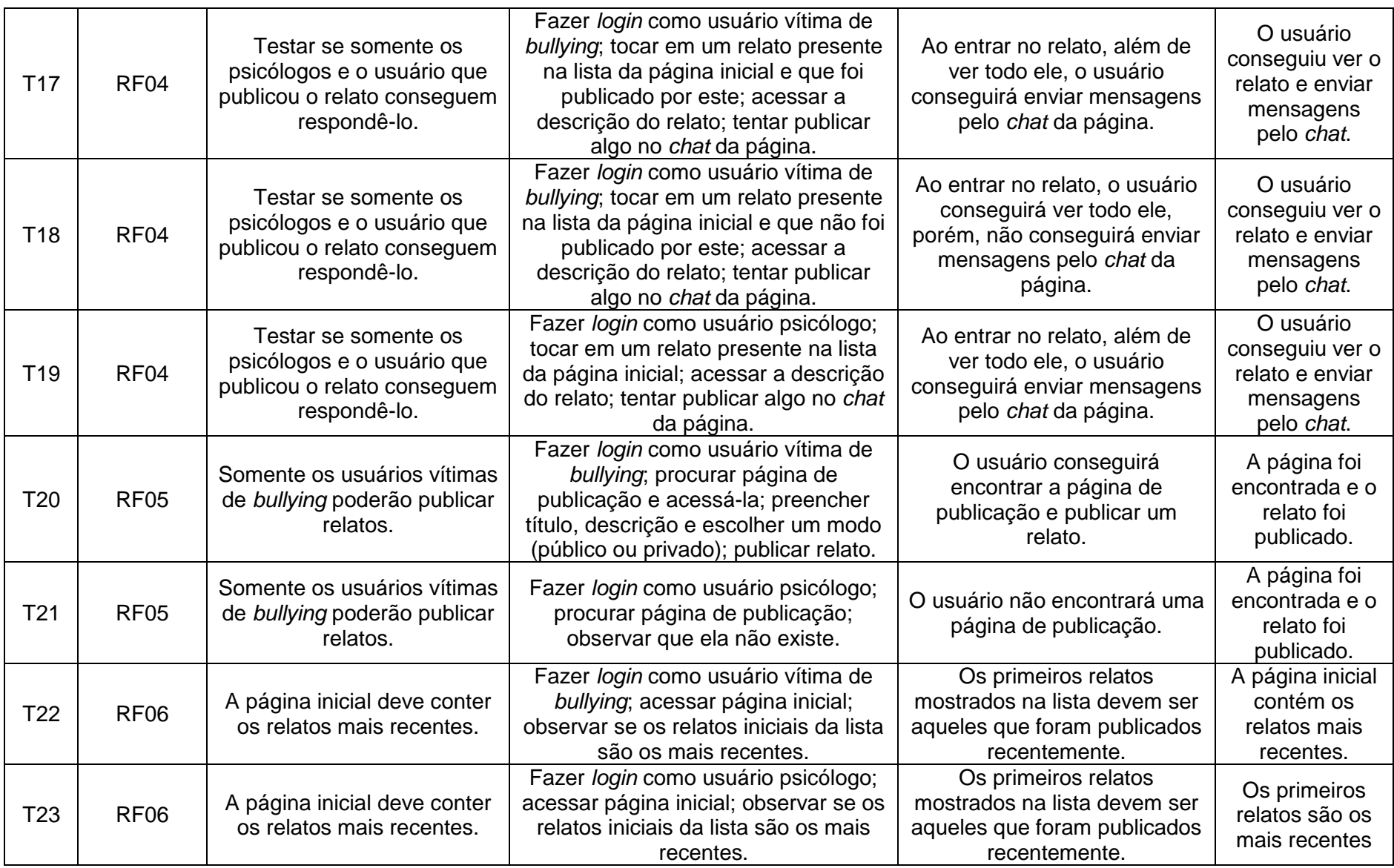

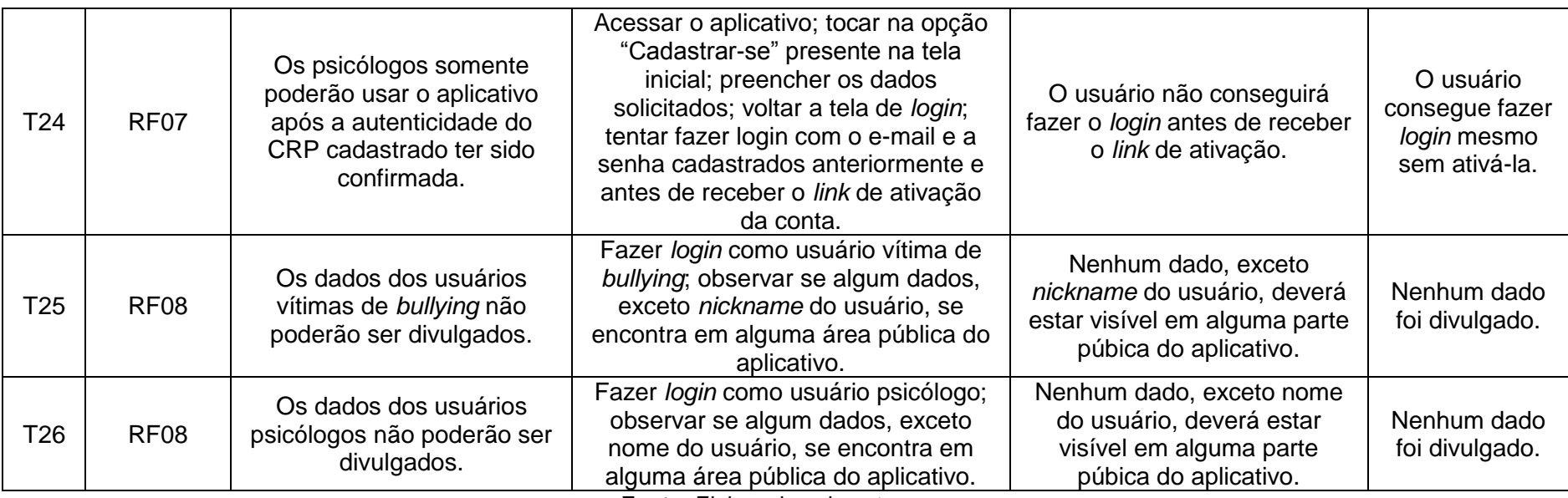

**Fonte:** Elaborada pela autora.

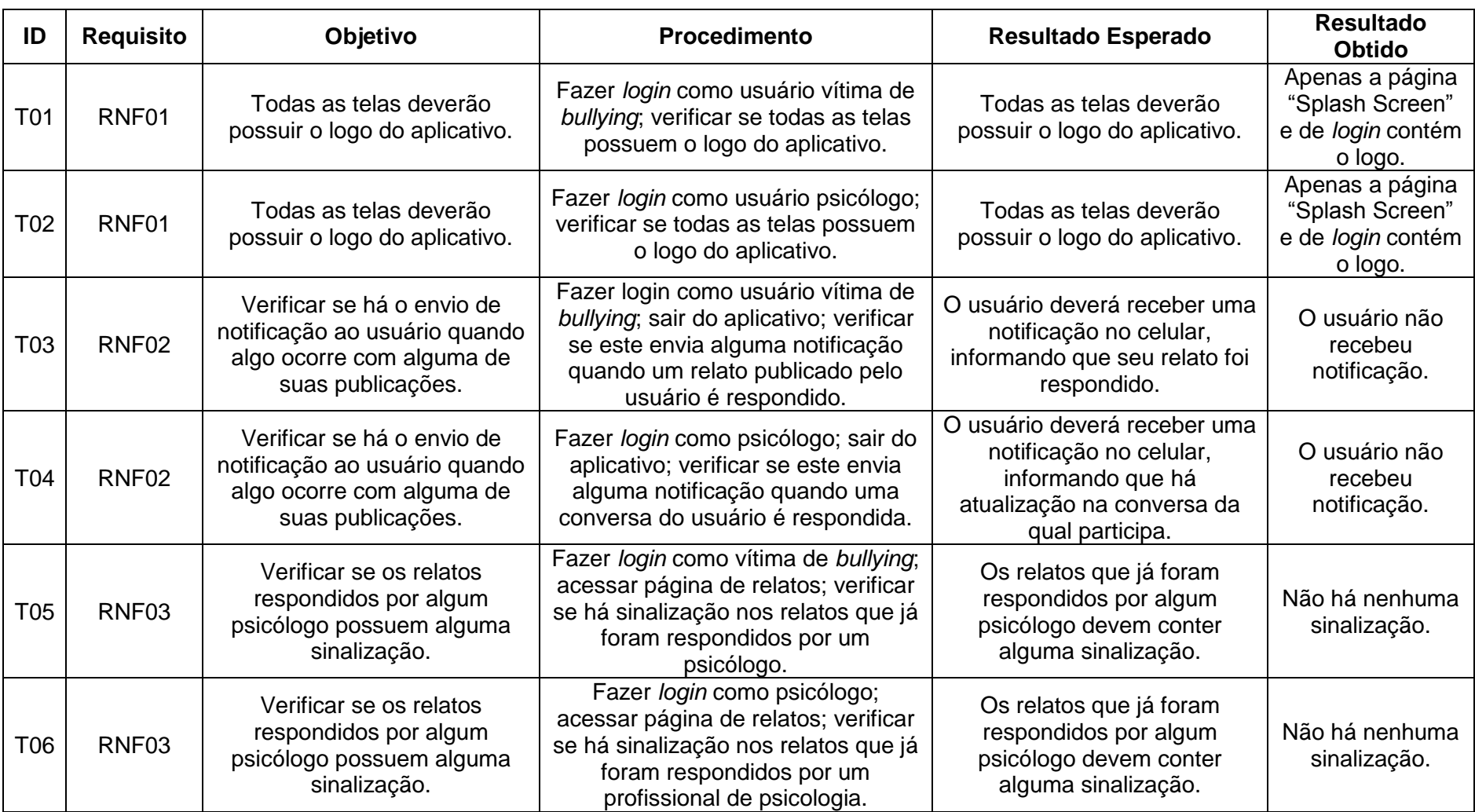

# **Tabela 2 – Testes realizados com os requisitos não funcionais do aplicativo**

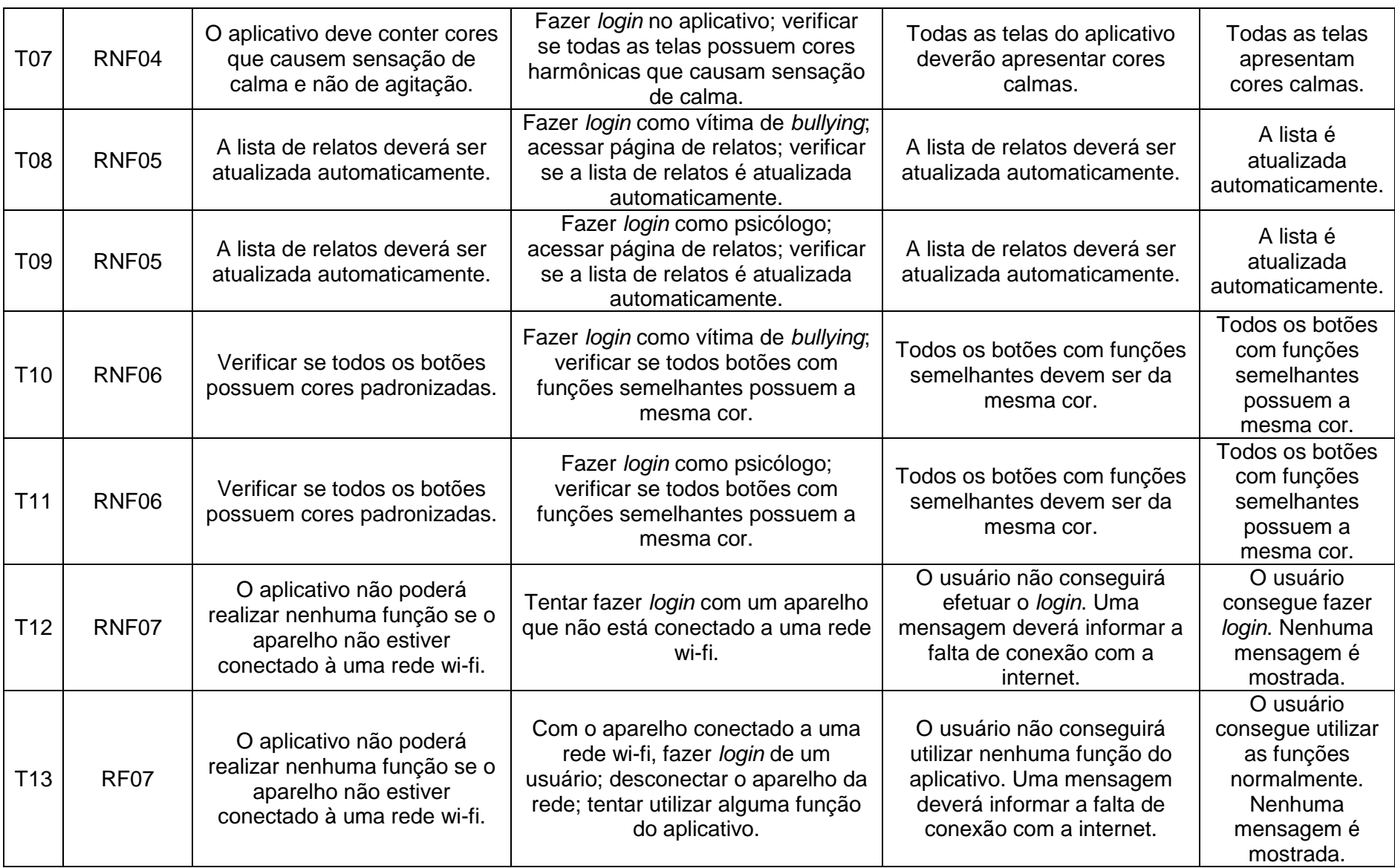

# **4 CONSIDERAÇÕES FINAIS**

Uma das principais características dos agressores que praticam o *bullying* é a busca por poder e *status* independente do caminho que se trilha para alcançá-los; por sua vez, algumas das coisas que prevalecem nas vítimas são a vergonha e o medo de assumirem o que sentem. Desta forma, o principal objetivo deste trabalho era o desenvolvimento de um aplicativo que pudesse auxiliar as vítimas de *bullying* a encontrarem ajuda de um profissional da área de psicologia, de maneira que, juntos, conseguissem identificar o melhor caminho pelo qual seguir no enfrentamento de todas as situações vivenciadas. O aplicativo funcionaria como uma rede social, que faria a ponte de contato entre vítimas e psicólogos. Para isso, desenvolveu-se o Cyberhelp, que originalmente deveria possuir conexão com o banco de dados do Azure e que foi criado com a linguagem C# e as ferramentas Visual Studio 2017 e Xamarin, o qual permite a portabilidade do código fonte para android, iOS e Windows Phone.

Inicialmente, este trabalho explorou a busca do por que a existência deste aplicativo seria importante. Para isso, buscou-se o conceito de *bullying*, as consequências que podem afetar as vítimas, as estatísticas referentes a presença deste no Brasil e no mundo e casos verídicos em que a pressão psicológica causada pelos agressores, tornou-se insuportável às vítimas ao ponto de estas recorrerem a atitudes trágicas na tentativa de acabarem com o sofrimento sentido.

Após isto, foram exploradas as ferramentas que poderiam auxiliar na criação do *app*; etapa através da qual se identificou que o Xamarin seria a melhor ferramenta, uma vez que este possui um código portável, que permite a transferência do projeto para outros Sistemas Operacionais de uma forma mais fácil e simples. Com isso, automaticamente optou-se pela linguagem de programação C# e pela IDE Visual Studio 2017, a qual já possui o Xamarin.

Dando continuidade, foi exposto todo o processo necessário para o desenvolvimento do aplicativo, onde se pode ver desde a escolha da metodologia, neste caso a cascata, até a das ferramentas, do plano de requisitos, diagramas; ou seja, tudo o que foi essencial a todo o processo.

Os resultados do projeto atingiram em parte os objetivos propostos no início do trabalho, pois, apesar do aplicativo ter sido desenvolvido, houveram muitos problemas no momento de conectá-lo com o banco de dados. Para que se possa compreender, nem mesmo a documentação oficial do *site* da ferramenta possuía os códigos corretos para realizar a conexão, o que se deve ao fato das constantes mudanças pela qual o Xamarin passa, principalmente por ser algo relativamente novo no mercado ainda e não estar completamente adaptado para suprir todas as necessidades do android, iOS e Windows Phone, necessitando de atualizações contínuas. Além disso, na última conversa realizada com uma psicóloga, observou-se um problema com o aplicativo, pois, apesar do intuito ser auxiliar as vítimas de *bullying*, o *app* não se encontra em conformidade com as normas éticas dos psicólogos, pois os profissionais da área não podem prestar qualquer tipo de atendimento *online* aos pacientes, exceto em situações extremas e, ao identificarem alguma situação que vai contra às leis, por exemplo algum caso de abuso sexual ou indícios de que alguém cometerá um assassinato; estes são obrigados a encaminhar a pessoa às autoridades, o que não é possível ainda com o aplicativo, uma vez que atualmente as vítimas se cadastrariam de maneira anônima. Com estes empecilhos, o aplicativo não poderia ser publicado no mercado, como se pode observar mais claramente no "Apêndice D", onde se encontra o e-mail recebido pelo Conselho Regional de Psicologia da subsede de Campinas, São Paulo, e onde se observa que, para que isso aconteça, o *app* necessita passar por mudanças, as quais deverão ser decididas em conjunto com o Conselho.

Como trabalhos futuros, pode-se indicar: realização da conexão com o banco de dados do Azure; adaptação do aplicativo com as normas éticas de psicologia; permitir que apenas um psicólogo possa responder a um relato, de maneira a evitar possíveis discussões e discordâncias entre profissionais; adicionar um suporte no *app*, de maneira que as vítimas e psicólogos possam também se comunicar através de áudio; permitir que um usuário possa trocar o *status* do relato (público/privado) após este ter sido publicado e expandir o *app* para iOS e Windows Phone.

# **REFERÊNCIAS**

AMORIM, Cloves; CONSULIN, Eliane G.; NUNES, Mayara F. **Um estudo sobre a incidência de bullying na cidade de Curitiba**. Disponível em: < http://www.abrapee.psc.br/xconpe/trabalhos/1/235.pdf >. Acesso em: 28 fev. 2017 às 19h47min.

ANTONIO, Priscila da Silva; OLIVEIRA, Agnes Schutz de. **Sentimentos de adolescentes relacionados ao fenômeno de bullying; possibilidade para a assistência de enfermagem nesse contexto**. Disponível em: < http://www.revistas.ufg.br/fen/article/view/946/1158 >. Acesso em: 07 mar. 2017 às 21h46min.

ARGOLLO JUNIOR, Miguel de Teive e; BORGES, Carlos Alberto; CRESPO, Adalberto Nobiato; JINO, Mario; SALVIANO, Clênio Figueiredo; SILVA, Odair Jacinto da. **Uma Metodologia para Teste de Software no Contexto da Melhoria de Processo**. Disponível em: <

https://www.researchgate.net/profile/Adalberto\_Crespo/publication/237497188\_Uma \_Metodologia\_para\_Teste\_de\_Software\_no\_Contexto\_da\_Melhoria\_de\_Processo/lin ks/54e5d1040cf2cd2e028b338b.pdf >. Acesso em: 24 nov. 2017 às 14h20min.

ARRUDA, Aparecida Luvizotto Medina Martins; ESTEVE, Crislaine Elza Aparecida. **Bullying:** Quando a brincadeira fica séria, causas e consequências. Disponível em: < http://docs.uninove.br/arte/fac/publicacoes\_pdf/educacao/v5\_n1\_2014/Crislaine.pdf >. Acesso em: 09 mar. 2017 às 17h37min.

CAMILO, José Vítor; VIEGAS, Fernanda. **Aluno vítima de bullying atira em colegas de escola estadual em Santa Luzia**. Disponível em: < http://www.otempo.com.br/cidades/aluno-v%C3%ADtima-de-bullying-atira-emcolegas-de-escola-estadual-em-santa-luzia-1.675334 >. Acesso em: 13 mar. 2017 às 19h58min.

CORRÊA, Eduardo. **Introdução ao formato JSON**. Disponível em: < http://www.devmedia.com.br/introducao-ao-formato-json/25275 >. Acesso em: 19 jun. 2017 às 20h.

CROCHÍK, José Leon. **Fatores psicológicos e sociais**. Disponível em: < http://pepsic.bvsalud.org/scielo.php?script=sci\_arttext&pid=S1519- 549X2012000200003 >. Acesso em: 07 mar. 2017 às 18h39min.

DANTAS, Patricia Lopes. **Significado das Cores**. Disponível em < http://mundoeducacao.bol.uol.com.br/artes/significado-das-cores.htm >. Acesso em: 10 ago. 2017 às 19h25min.

ESTADÃO CONTEÚDO. **Número de casos de** *bullying* **foi de 7 para 220 casos em 4 anos**. Disponível em <

http://epocanegocios.globo.com/Informacao/Acao/noticia/2014/11/numero-de-casosde-bullying-foi-de-7-para-220-em-5-anos.html >. Acesso em: 07 mar. 2017 às 21h05min.

FERNANDES, Jean Alves R.; FERREIRA, Vinicius Corrêa; GOMES, Rafael Caveari. **Sistema Operacional Android**. Disponível em <

http://www.midiacom.uff.br/~natalia/2012-1-sisop/tgrupo1.pdf >. Acesso em: 19 jun. 2017 às 18h54min.

FERREIRA, João Eduardo; TAKAI, Osvaldo Kotaro. **Banco de Dados:** Modelo Entidade-Relacionamento. Disponível em < https://www.ime.usp.br/~jef/bd02 >. Acesso em: 26 nov. 2017 às 19h30min.

FOLHA VITÓRIA. **Bullying:** Pais de menino que se matou após ofensas dizem que pediram transferência de colégio. Disponível em: <

http://www.folhavitoria.com.br/geral/noticia/2012/02/bullying-pais-de-menino-que-sematou-apos-ofensas-dizem-que-pediram-transferencia-de-colegio.html >. Acesso em: 09 de mar. 2017 às 21h21min.

FREIRE, Paula. **96,8% de todos os smartphones vendidos no planeta são Android ou iPhone**. Disponível em <

http://www.techtudo.com.br/noticias/noticia/2015/08/968-de-todos-os-smartphonesvendidos-no-planeta-sao-android-ou-iphone.html >. Acesso em: 19 jun. 2017 às 20h29min.

G1. **"Elas me bateram, quase desmaiei", conta vítima de bullying no Rio**. Disponível em: < http://g1.globo.com/rio-de-janeiro/noticia/2011/04/elas-me-bateramquase-desmaiei-conta-vitima-de-bullying-no-rio.html >. Acesso em: 13 mar. 2017 ás 21h10min.

GARRETT, Filipi. **Versão 2017 do Visual Studio é mais rápida e melhora suporte a XAML**. Disponível em: < http://www.techtudo.com.br/tudo-sobre/visual-studio.html >. Acesso em: 13 jul. 2017 às 19h22min.

GROSSI, Patrícia Krieger; SANTOS, Andréia Mendes dos. **Desvendando o fenômeno bullying nas escolas públicas de Porto Alegre, RS, Brazil**. Disponível em: < http://www.scielo.mec.pt/scielo.php?pid=S0871- 91872009000200011&script=sci\_arttext&tlng=pt >. Acesso em: 13 mar. 2017 às 21h19.

HARE, Robert D. **Sem consciência:** O mundo perturbador dos psicopatas que vivem entre nós. Disponível em < https://books.google.com.br/books?hl=pt-BR&lr=&id=MFVMzonTZSMC&oi=fnd&pg=PA11&dq=sinais+de+um+psicopata&ots= GttLaUjgBm&sig=-o9-

upFY6ixAfKFBb4AIY\_Snegc#v=onepage&q=sinais%20de%20um%20psicopata&f=fa lse >. Acesso em: 13 out. 2017 às 09h51min.

IBGE. **Bullying**. Disponível em: < http://teen.ibge.gov.br/especiaisteen/pense/pense-pag-7.html >. Acesso em: 14 mar. 2017 às 17h50min.

IDERA. **Qualidade em Teste de Software**. Disponível em: < http://www.idera.com.br/Servi%C3%A7os/TestedeSoftware.aspx >. Acesso em: 14 ago. 2017 às 16h47min.

IG**. Estudo mostrou que crianças que sofreram bullying tinham inflamações crônicas e sistêmicas na vida adulta; problema tem relação com síndrome metabólica e doença cardiovascular**. Disponível em: <

http://saude.ig.com.br/minhasaude/2014-05-15/bullying-na-infancia-pode-causardoenca-vascular-e-inflamacoes-na-vida-adulta.html >. Acesso em: 18 nov. 2017 às 21h43min.

INÁCIO, Sandra Regina da Luz. **Bullying:** A Síndrome da Humilhação. Disponível em: < http://www.artigos.com/artigos/3146-bullying-a-sindrome-da-humilhacao >. Acesso em: 08 mar. 2017 às 18h31min.

JSON. **Introducing JSON**. Disponível em: < http://www.json.org/ >. Acesso em: 14 jul. 2017 às 11h58min.

LE COZ, Emily. **11-year-old boy1s suicide attempt part of epidemic**. Disponível em: < http://www.usatoday.com/story/news/nation/2014/04/14/boy-suicide-attemptmy-little-pony-bullying/7712843/ >. Acesso em: 13 mar. 2017 às 19h31min. LEITE, Jair C. **O Processo de Desenvolvimento do Software**. Disponível em < https://www.dimap.ufrn.br/~jair/ES/c2.html >. Acesso em: 20 jun. 2017, às 15h34min.

LEVANDOWSKI, Gabriel; OLIVEIRA-MENEGOTTO, Lisiane Machado de; PASINI, Audri Inês. **O bullying escolar no Brasil:** uma revisão de artigos científicos. Disponível em: < http://pepsic.bvsalud.org/scielo.php?script=sci\_arttext&pid=S1516- 36872013000200016 >. Acesso em: 28 fev. 2017 às 18h36min.]

MICROSOFT. **Introdução à linguagem C# e ao .NET Framework**. Disponível em: < https://docs.microsoft.com/pt-br/dotnet/csharp/getting-started/introduction-to-thecsharp-language-and-the-net-framework >. Acesso em: 13 jul. 2017 às 19h.

MICROSOFT. **O que é Azure?** Disponível em: < https://azure.microsoft.com/ptbr/overview/what-is-azure/ >. Acesso em: 14 jul. 2017 às 10h42min.

MICROSOFT. **O que é o serviço do Banco de Dados SQL do Azure?** Disponível em: < https://docs.microsoft.com/pt-br/azure/sql-database/sql-database-technicaloverview >. Acesso em: 14 jul. 2017 às 10h35min.

MSDN. **Diagramas de classe UML:** Referência. Disponível em: < https://msdn.microsoft.com/pt-br/library/dd409437.aspx >. Acesso em: 14 jul. 2017 às 15h43min.

MSDN. **Xamarin e Visual Studio**. Disponível em: < https://msdn.microsoft.com/ptbr/library/Mt299001.aspx >. Acesso em: 13 jul. 2017 às 13h03min.

ONUBR. **Pesquisa da ONU mostra que metade das crianças e jovens do mundo já sofreu** *bullying*. Disponível em: < https://nacoesunidas.org/pesquisa-da-onumostra-que-metade-das-criancas-e-jovens-do-mundo-ja-sofreu-bullying/ >. Acesso em: 18 nov. 2017 às 21h39min.

PENCIL. **Pencil Project**. Disponível em: < https://pencil.evolus.vn/ >. Acesso em: 14 jul. 2017 às 18h15min.

PEREIRA, Ana Paula. **O que XML?** Disponível em: < https://www.tecmundo.com.br/programacao/1762-o-que-e-xml-.htm >. Acesso em: 14 jul. às 12h10min.

PINHEIRO, Fernanda Martins França. **Violência Intrafamiliar e Envolvimento em "Bullying" no Ensino Fundamental**. Disponível em: <

http://www.bdae.org.br/dspace/bitstream/123456789/915/1/tese.pdf >. Acesso em: 07 mar. 2017 às 21h02min.

PINHO, Marisa. **Bullying:** Roupa é o principal motivo de gozo entre os estudantes portugueses. Disponível em: < https://jpn.up.pt/2008/03/06/bullying-roupa-e-oprincipal-motivo-de-gozo-entre-os-estudantes-portugueses/ >. Acesso em: 14 mar. 2017 às 18h35min.

POSPYCHALA, Megan. **Teen kill himself after being bullied, heartbroken mother pleads "don't let anyone be treated like my son"**. Disponível em: < http://fox6now.com/2015/05/28/teen-kills-himself-after-being-bullied-heartbrokenmother-pleads-dont-let-anyone-be-treated-like-my-son/ >. Acesso em: 09 mar. 2017 às 20h14min.

PRESSMMAN, Roger S. **Engenharia de Software**. Tradutor José Carlos Barbosa dos Santos. 3° Edição. Pearson Makron Books: São Paulo, 2007. p.3-53; p.844-865. (Capítulos 1 e 19).

PRESSMAN, Roger S. **Engenharia de Software:** uma abordagem profissional. 7ª Edição. McGraw-Hill: Porto Alegre, 2011. p.155-166 (Capítulo 6).

RIBEIRO, Leandro. **O que é UML e Diagramas de Caso de Uso:** Introdução Prática à UML. Disponível em: < http://www.devmedia.com.br/o-que-e-uml-e-diagramas-decaso-de-uso-introducao-pratica-a-uml/23408 >. Acesso em: 14 jul. 2017 às 14h55min.

SILVA, Celeste Moura Lins. **Bullying e depressão no contexto escolar:** um estudo psicossociológico. Disponível em: <

http://bdtd.biblioteca.ufpb.br/bitstream/tede/7004/1/arquivototal.pdf >. Acesso em: 08 mar. 2017 às 20h16min.

SILVA, Pollyane Lima e. **Um em cada cinco adolescentes pratica bullying no Brasil**. Disponível em: < http://veja.abril.com.br/educacao/um-em-cada-cincoadolescentes-pratica-bullying-no-brasil/ >. Acesso em: 14 mar. 2017 às 17h05min.

# SOARES, Pedro. **7,2% dos jovens sofrem bullying e 20,8% praticam o ato contra colegas**. Disponível em: <

http://www1.folha.uol.com.br/cotidiano/2013/06/1297640-72-dos-jovens-sofrembulliyng-e-208-praticam-o-ato-contra-colegas.shtml >. Acesso em: 14 mar. 2017 às 17h35min.

SOMMERVILLE, Ian. **Engenharia de Software**. Tradutor André Maurício de Andrade Ribeiro. 6° Edição. Pearson Addison Wesley: São Paulo, 2003. p. 35-58. (Capítulo 3).

TERRA. **América Latina:** mais de 50% dos alunos dos 6° ano sofrem de bullying. Disponível em: < https://noticias.terra.com.br/educacao/america-latina-mais-de-50 dos-alunos-do-6-ano-sofrem-

bullying,acfa1a4045cea310VgnCLD200000bbcceb0aRCRD.html >. Acesso em: 14 mar. 2017 às 19h49min.

UML. **Introduction to OMG's Unified Modeling Language**. Disponível em: < http://www.uml.org/what-is-uml.htm >. Acesso em: 14 jul. 2017 às 13h07min.

USABILITY. **User Interface Design Basics**. Disponível em: < https://www.usability.gov/what-and-why/user-interface-design.html >. Acesso em: 14 jul. 2017 às 18h05min.

**APÊNDICES**

# **APÊNDICE A - Documentação do Diagrama de Caso de Uso**

Neste apêndice é apresentada toda a documentação do diagrama de caso de uso. Com isso, as funções de todos os casos de uso serão apresentadas nos quadros de 3 a 14.

O caso de uso "Abrir Aplicativo" traz a ação do usuário de iniciar o Cyberhelp, através do qual este poderá se cadastrar, se ainda não houver feito isso, e de fazer *login*, para que assim possa fazer uso das funcionalidades que lhes são permitidas. Ao preencher os dados cadastrais, os novos dados serão atualizados no banco de dados e um novo *User ID* (UI) será criado. Caso o usuário faça *login,* todas as novas informações atualizadas, e que foram modificadas por este, serão mudadas no banco de dados, através de um *update*.

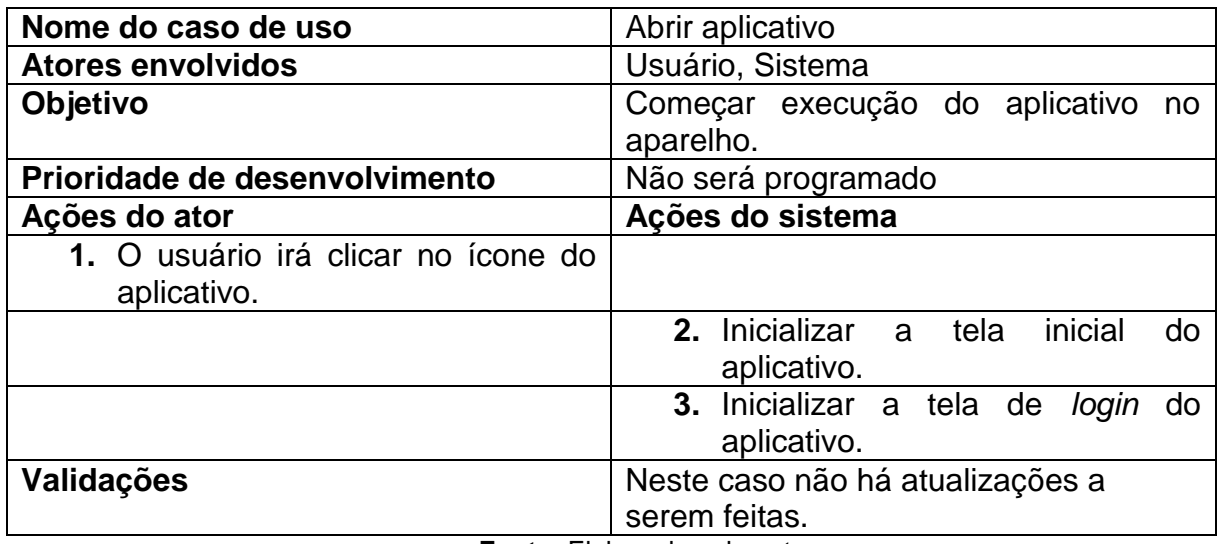

#### **Quadro 3 – Caso de Uso "Abrir aplicativo"**

**Fonte:** Elaborado pela autora.

Após a inicialização do aplicativo será mostrada ao usuário a tela de *login*, correspondente ao caso de uso "Fazer Login", na qual este irá digitar seu e-mail e senha, caso já tenha cadastro, para que assim possa fazer uso das funcionalidades permitidas.

Ao tocar o botão "Entrar", o banco de dados SQL irá buscar dados idênticos aos digitados nos campos "e-mail" e "senha", de maneira a liberar o acesso caso eles sejam encontrados. Neste caso, o usuário poderá acessar seu perfil, sendo direcionado à tela de relatos.

| Nome do caso de uso                 | Fazer Login                             |  |
|-------------------------------------|-----------------------------------------|--|
| <b>Atores envolvidos</b>            | Usuário, SQL Server, Sistema.           |  |
| Objetivo                            | Autenticar os dados inseridos, e-mail e |  |
|                                     | senha, para que o usuário possa acessar |  |
|                                     | sua conta.                              |  |
| Prioridade de desenvolvimento       | Alta                                    |  |
| Ações do ator                       | Ações do sistema                        |  |
| 1. Digitar e-mail e senha que foram |                                         |  |
| cadastrados.                        |                                         |  |
| 2. Confirmar dados tocando o botão  |                                         |  |
| "Entrar".                           |                                         |  |
|                                     | 3. O SQL Server irá buscar em sua       |  |
|                                     | base os dados digitados.                |  |
|                                     | <b>4.</b> Caso os<br>dados<br>sejam     |  |
|                                     | encontrados, o SQL Server irá           |  |
|                                     | autenticar os dados em sua base.        |  |
|                                     | 5. O sistema redirecionará o usuário    |  |
|                                     | para a página de relatos.               |  |
| Validações                          | Para que o usuário tenha acesso ao      |  |
|                                     | sistema, seus dados de login devem ser  |  |
| - 1                                 | autenticados pelo SQL Server.           |  |

**Quadro 4 – Caso de Uso "Fazer** *Login"*

**Fonte:** Elaborado pela autora.

No caso dos usuários que ainda não possuem cadastro, apresenta-se na tela de *login* a opção "Cadastrar-se", que está ligada ao caso de uso "Cadastrar Usuário", o qual é responsável por definir qual dos dois tipos de formulários será apresentado; de acordo com a opção de usuário que for escolhida antes do direcionamento que leva ao preenchimento deste.

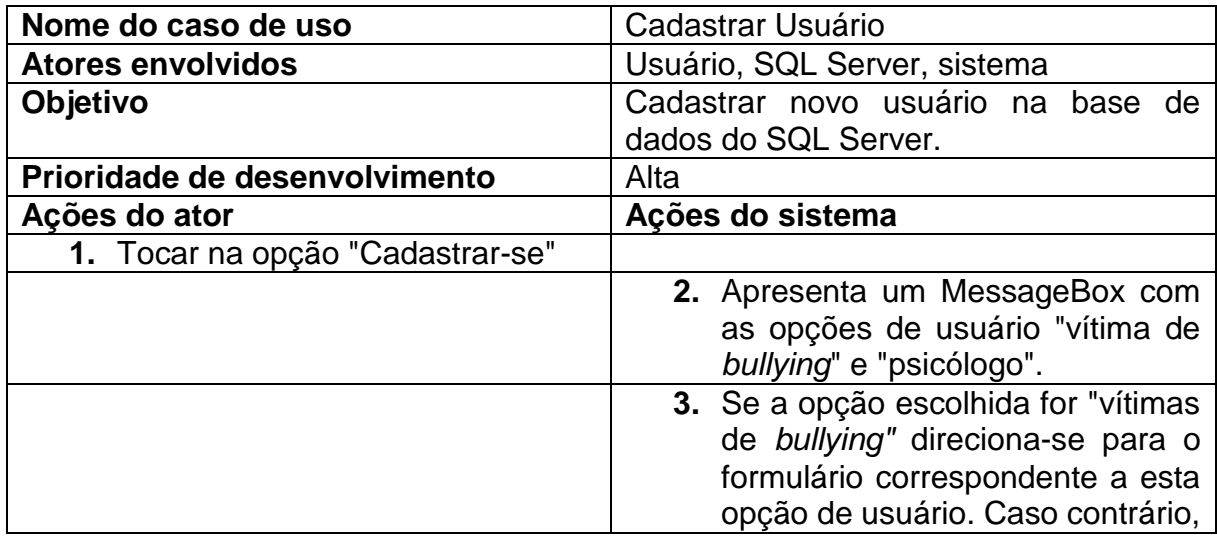

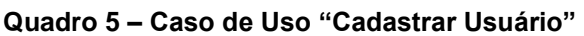

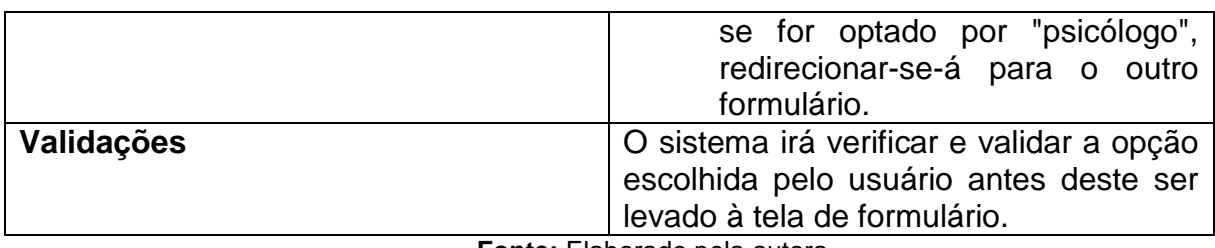

**Fonte:** Elaborado pela autora.

O caso de uso "Preencher Formulário" irá apresentar os formulários com os dados que devem ser preenchidos para a realização do cadastro. Se escolheu-se a opção "Cadastrar-se" na tela inicial e, logo em seguida, "Psicólogo" no MessageBox apresentado, o usuário será levado à uma tela de formulário que, após ter todos os dados solicitados preenchidos exibirá um comunicado informando que este deverá esperar até que seus dados cadastrais sejam validados para que então ative a conta. Caso a opção escolhida tenha sido "vítima de *bullying"*, o usuário irá preencher alguns campos, porém, nenhum deles fará referência a sua identidade real e, neste caso, assim que o usuário tocar o botão "Cadastrar", os dados deste serão salvos no banco de dados SQL Server e assim que o *link* de ativação enviado ao e-mail informado for acessado, este já estará apto a usar o aplicativo.

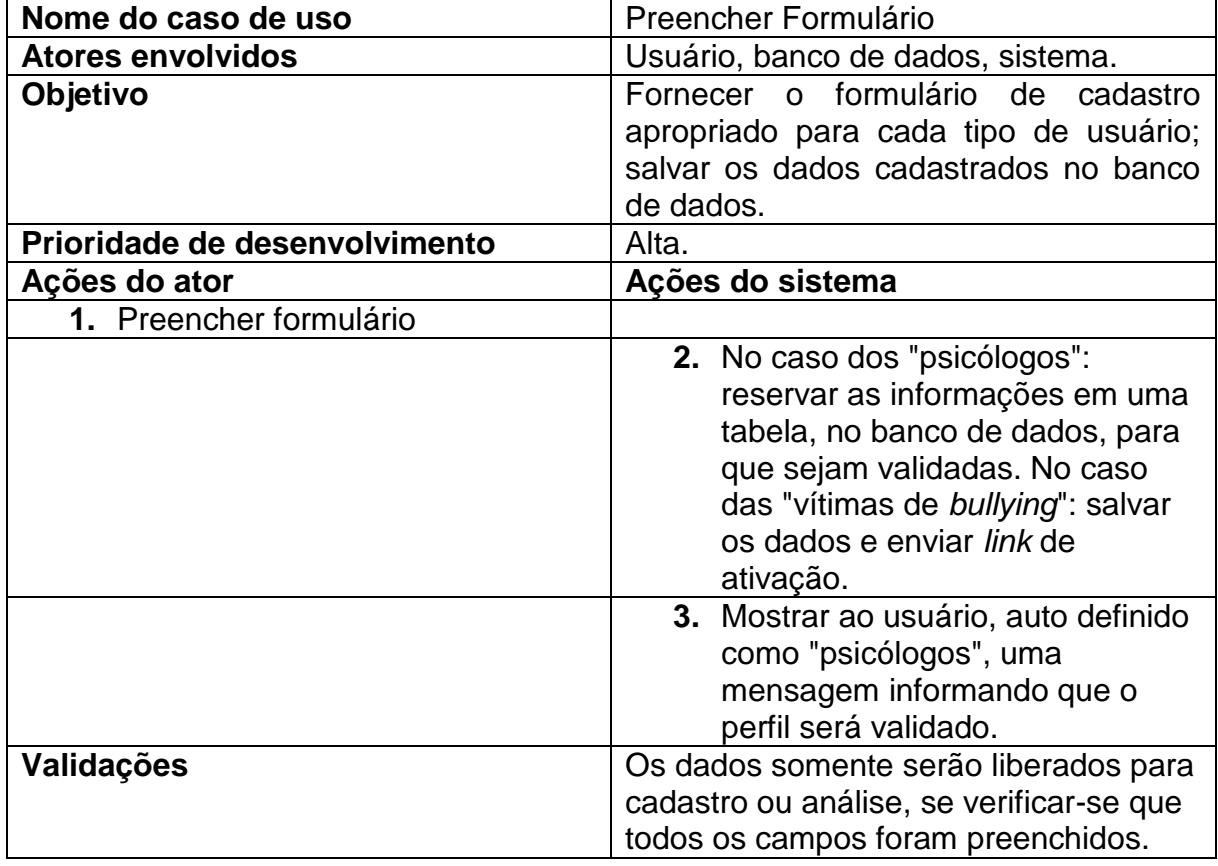

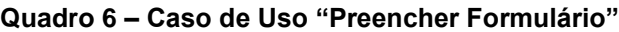

# **Fonte:** Elaborado pela autora.

O caso de uso "Avaliar Perfil do Usuário" apenas será utilizado quando o usuário em questão for do tipo "psicólogo", uma vez que, após preencher o formulário, informações como o CRP<sup>10</sup> serão verificadas antes que o usuário possa fazer uso do aplicativo, para que assim evite-se que pessoas mal intencionadas possam, sem critério algum, fazer *login* como um profissional e acabar atrapalhando o progresso de outros usuários.

| Nome do caso de uso                  | Avaliar Perfil dos Usuários           |  |  |
|--------------------------------------|---------------------------------------|--|--|
| <b>Atores envolvidos</b>             | Sistema                               |  |  |
| Objetivo                             | Garantir que o usuário realmente é um |  |  |
|                                      | profissional da área de psicologia.   |  |  |
| <b>Prioridade de Desenvolvimento</b> | Muito alta.                           |  |  |
| Ações do ator                        | Ações do sistema                      |  |  |
|                                      | 1. Caso o cadastro seja aprovado,     |  |  |
|                                      | encaminhar às ações do caso de        |  |  |
|                                      | uso 'Enviar Código de Ativação'.      |  |  |
|                                      | Se o perfil for reprovado,            |  |  |
|                                      | encaminhar às ações do caso de        |  |  |
|                                      | uso 'Enviar Mensagem de Perfil        |  |  |
|                                      | Não Aprovado'.                        |  |  |
| Validações                           | dados informados pelo usuário<br>Os   |  |  |
|                                      | deverão ser validados de maneira a    |  |  |
|                                      | garantir sua veracidade.              |  |  |
| Eonte: Eleborado pela autora         |                                       |  |  |

**Quadro 7 – Caso de Uso "Avaliar Perfil do Usuários"**

**Fonte:** Elaborado pela autora.

O caso de uso "Enviar Mensagem de Perfil de Não Aprovado" baseia-se em enviar um e-mail ao usuário, informando que seu cadastro não foi aprovado e os motivos pelos quais isso ocorreu.

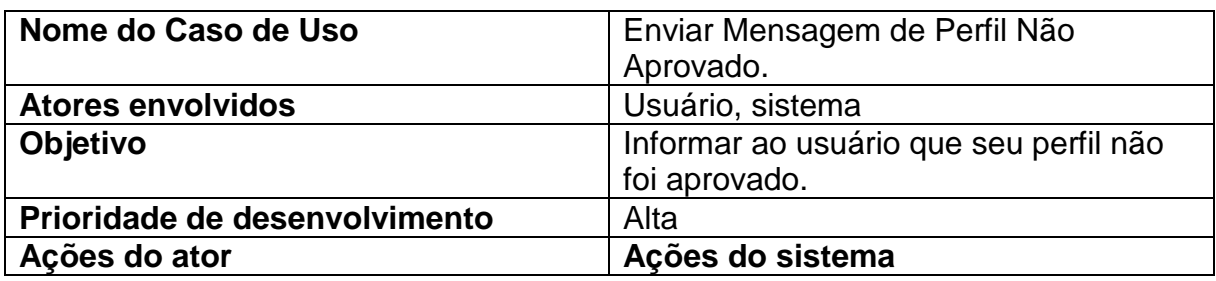

# **Quadro 8 – Caso de Uso "Enviar Mensagem de Perfil Não Aprovado"**

<sup>10</sup> O CRP (Conselho Regional de Psicologia) é o registro profissional que garante aos graduandos do curso de psicologia, o direito de exercer a profissão.
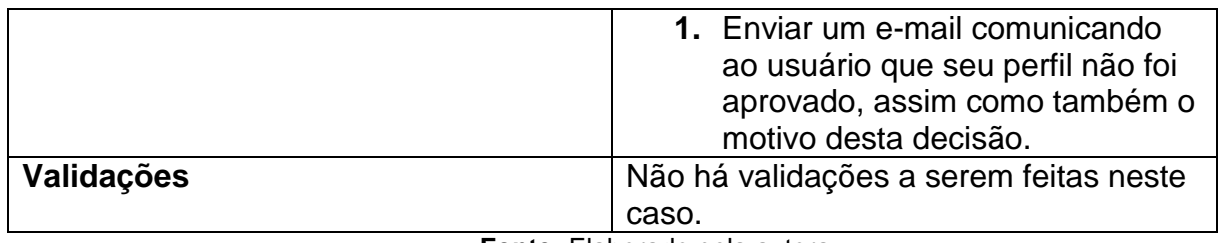

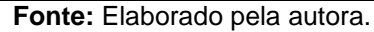

Ao serem aprovados os dados, tanto das vítimas como dos profissionais, o caso de uso "Enviar Código de Ativação" exemplificará o envio de um *link* para o e-mail informado no momento do cadastro.

| Nome do caso de uso           | Enviar Código de Ativação                                                                                                    |
|-------------------------------|----------------------------------------------------------------------------------------------------|
| <b>Atores envolvidos</b>      | Usuário, sistema                                                                                                    |
| Objetivo                      | Enviar link de ativação para os e-mails<br>que foram informados nos cadastros<br>aprovados.                                                                         |
| Prioridade de desenvolvimento | Alta                                                                                                    |
| Ações do ator                 | Ações do sistema                                                                                                    |
|                               | 1. Enviar link de ativação para os e-<br>mails cadastrados e aprovados.                                                                                             |
| Validações                    | Antes dos links serem enviados, deve-se<br>garantir que todos os proprietários dos e-<br>mails destinatários tiveram seu perfil<br>aprovado para uso do aplicativo. |

**Quadro 9 – Caso de Uso "Enviar Código de Ativação"**

**Fonte:** Elaborado pela autora.

Após o *link* de ativação ser acessado, entra em cena o caso de uso "Acessar Conta do Usuário", que trará a página de relatos, além de ser o ponto de ligação que conecta o usuário à possibilidade de executar algumas ações, como: alteração de dados cadastrais, ler relatos, escrever relatos (possível apenas aos usuários "vítima de *bullying*") e responder relatos (possível somente aos usuários "psicólogo"); as quais serão tratadas nos quadros 10, 11, 12, 13 e 14.

| Nome do caso de uso           | Acessar Conta do Usuário                                             |
|-------------------------------|----------------------------------------------------------------------|
| <b>Atores envolvidos</b>      | Sistema                                                              |
| <b>Objetivo</b>               | Dar acesso aos usuários para as<br>principais funções do aplicativo. |
| Prioridade de desenvolvimento | Muito Alta                                                           |
| Ações do ator                 | Ações do sistema                                                     |

**Quadro 10 – Caso de Uso "Acessar Conta do Usuário"**

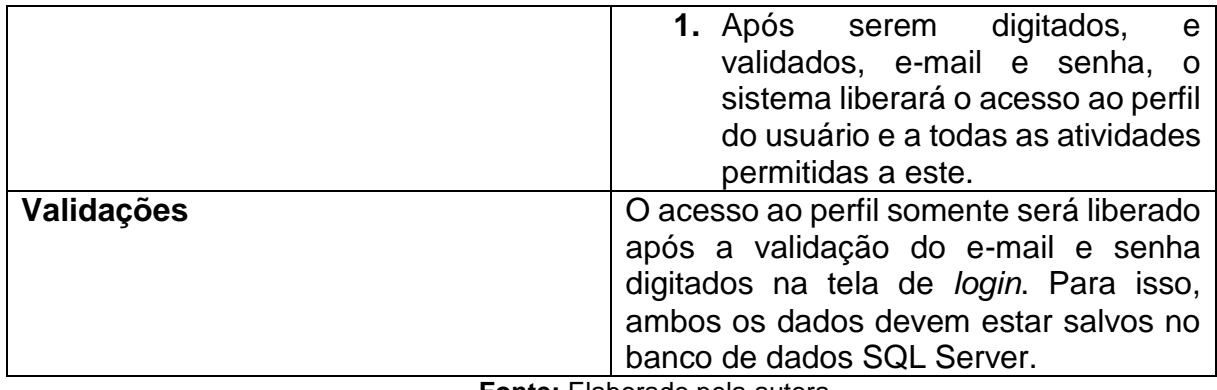

**Fonte:** Elaborado pela autora.

O caso de uso "Alterar Dados Cadastrais" receberá as modificações realizadas pelo usuário e as modicará no banco de dados, de maneira a atualizá-las neste.

| Nome do caso de uso                                                                     | <b>Alterar Dados Cadastrais</b>                                                                                                   |
|-----------------------------------------------------------------------------------------|----------------------------------------------------------------------------------------------------|
| <b>Atores envolvidos</b>                                                                | Usuário, sistema.                                                                                                    |
| Objetivo                                                                                | Alterar os dados cadastrais do usuário.                                                                                           |
| Prioridade de desenvolvimento                                                           | Muito Alta                                                                                                    |
| Ações do ator                                                                           | Ações do sistema                                                                                                    |
| 1. Autenticar login.                                                                    |                                                                                                    |
| 2. Escolher no menu<br>opção<br>a<br>correspondente a alteração de<br>dados cadastrais. |                                                                                                    |
| 3. Alterar os dados cadastrados que<br>forem necessários.                               |                                                                                                    |
|                                                                                         | 4. Modificar os dados alterados na<br>base de dados.                                                                              |
|                                                                                         | 5. Salvar os dados alterados no<br>banco de dados.                                                                                |
| Validações                                                                              | Antes dos dados serem atualizados, o<br>usuário deverá confirmar que deseja<br>realizar as modificações.<br>Flaborado pola putara |

**Quadro 11 – Caso de Uso "Alterar Dados Cadastrais"**

**Fonte:** Elaborado pela autora.

O caso de uso "Escrever Relato" somente está ligado aos usuários do tipo "vítima de *bullying*". Após o usuário autenticar *login* e ter acesso ao perfil, este poderá publicar relatos no aplicativo. Ao preencher todos os campos, a vítima terá a opção de tornar seu depoimento público, de maneira que todos os usuários poderão ler o texto escrito, ou privado, de forma que apenas os psicólogos possam ter acesso ao conteúdo publicado.

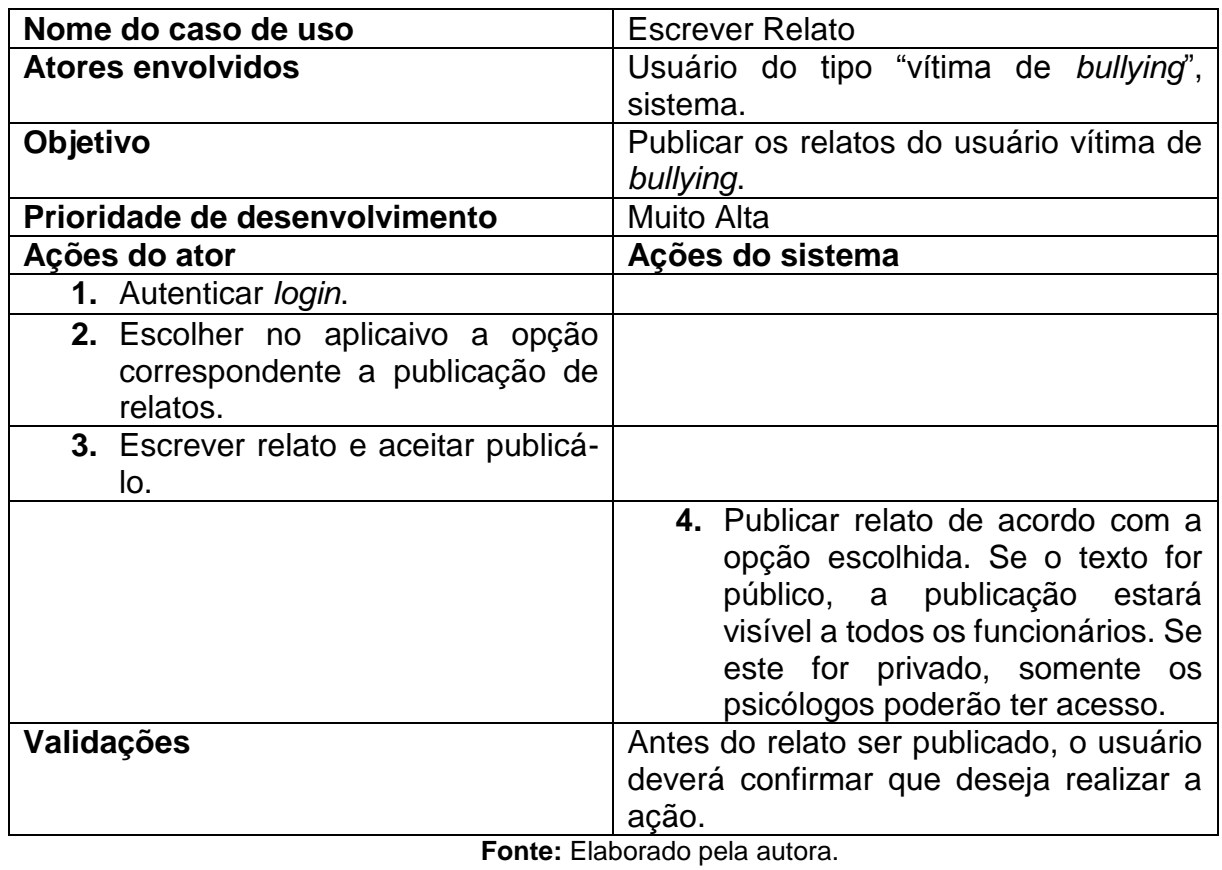

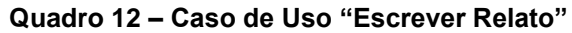

O caso de uso "Ler Relatos" receberá as modificações realizadas pelo usuário e as modicará no banco de dados, de maneira a atualizá-las neste.

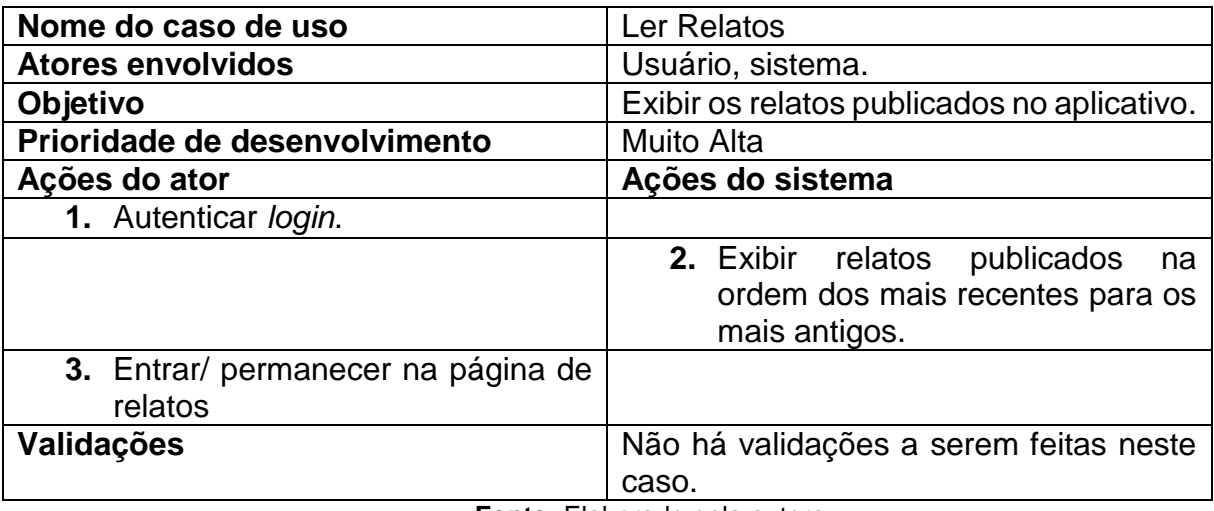

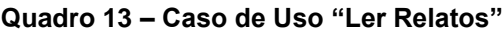

**Fonte:** Elaborado pela autora.

O caso de uso "Responder Relatos" publicará a resposta do psicólogo no relato desejado, ação a qual deverá ser salva no banco de dados.

| Nome do caso de uso                  | <b>Responder Relatos</b>                |
|--------------------------------------|-----------------------------------------|
| <b>Atores envolvidos</b>             | Usuário do tipo "psicólogo", sistema.   |
| Objetivo                             | Permitir diálogo entre os dois tipos de |
|                                      | usuários (vítimas de bullying<br>e      |
|                                      | psicólogos).                            |
| Prioridade de desenvolvimento        | <b>Muito Alta</b>                       |
| Ações do ator                        | Ações do sistema                        |
| 1. Autenticar login.                 |                                         |
| 2. Entrar/ permanecer na página de   |                                         |
| relatos.                             |                                         |
| 3. Escolher relato a ser respondido. |                                         |
| 4. Responder relato.                 |                                         |
| 5. Confirmar publicação<br>de        |                                         |
| resposta.                            |                                         |
|                                      | 6. Publicar resposta no relato.         |
| Validações                           | Antes de a resposta ser publicada, o    |
|                                      | psicólogo deverá confirmar que deseja   |
|                                      | realizar esta ação.                     |

**Quadro 14 – Caso de Uso "Responder Relatos"**

**Fonte:** Elaborado pela autora.

## **APÊNDICE B – Modelo Entidade-Relacionamento do Cyberhelp**

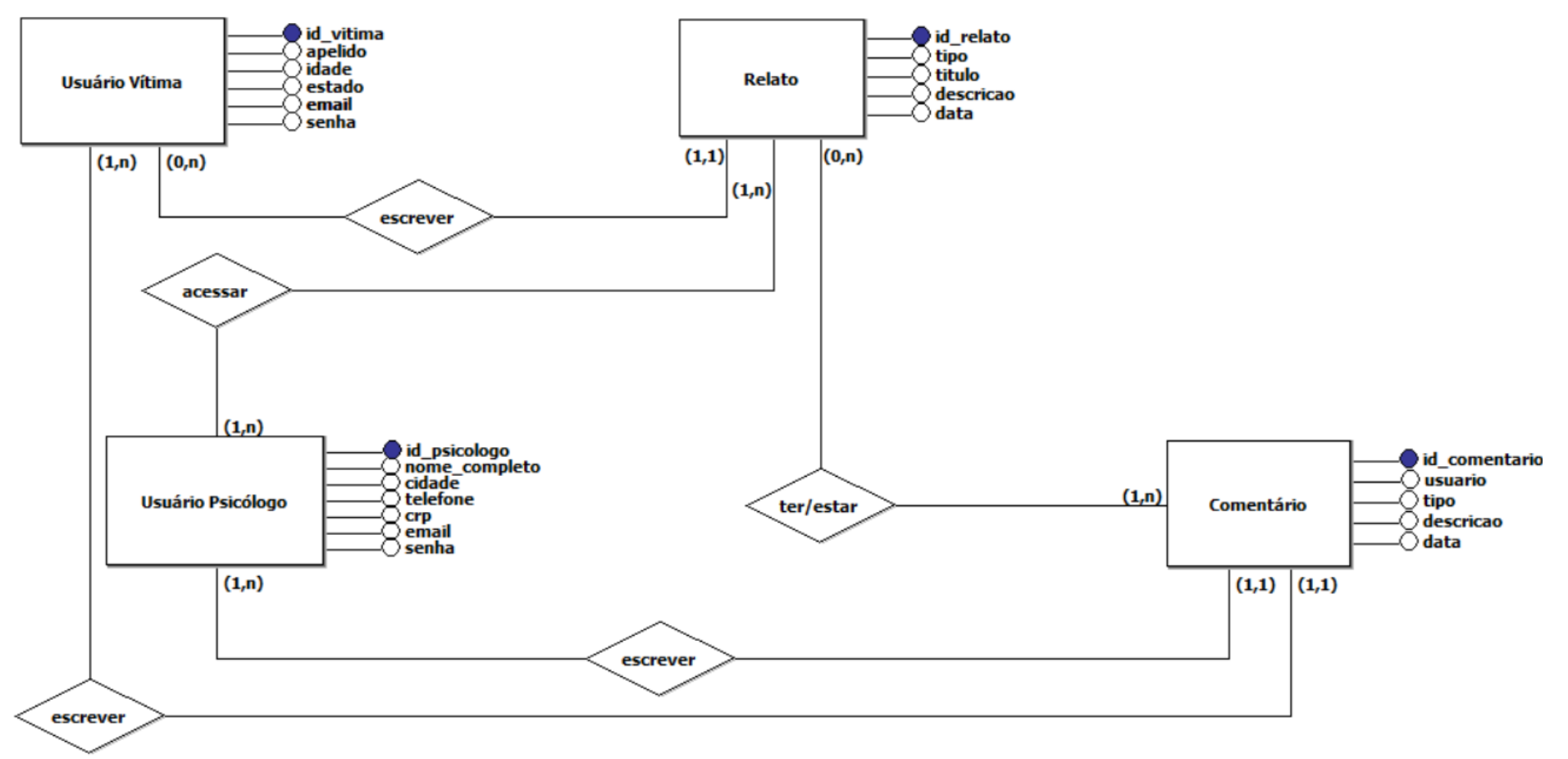

**Figura 16 – Modelo Entidade-Relacionamento do aplicativo**

**Fonte: Elaborada pela autora.**

## **APÊNDICE C – Diagrama Entidade-Relacionamento do Cyberhelp**

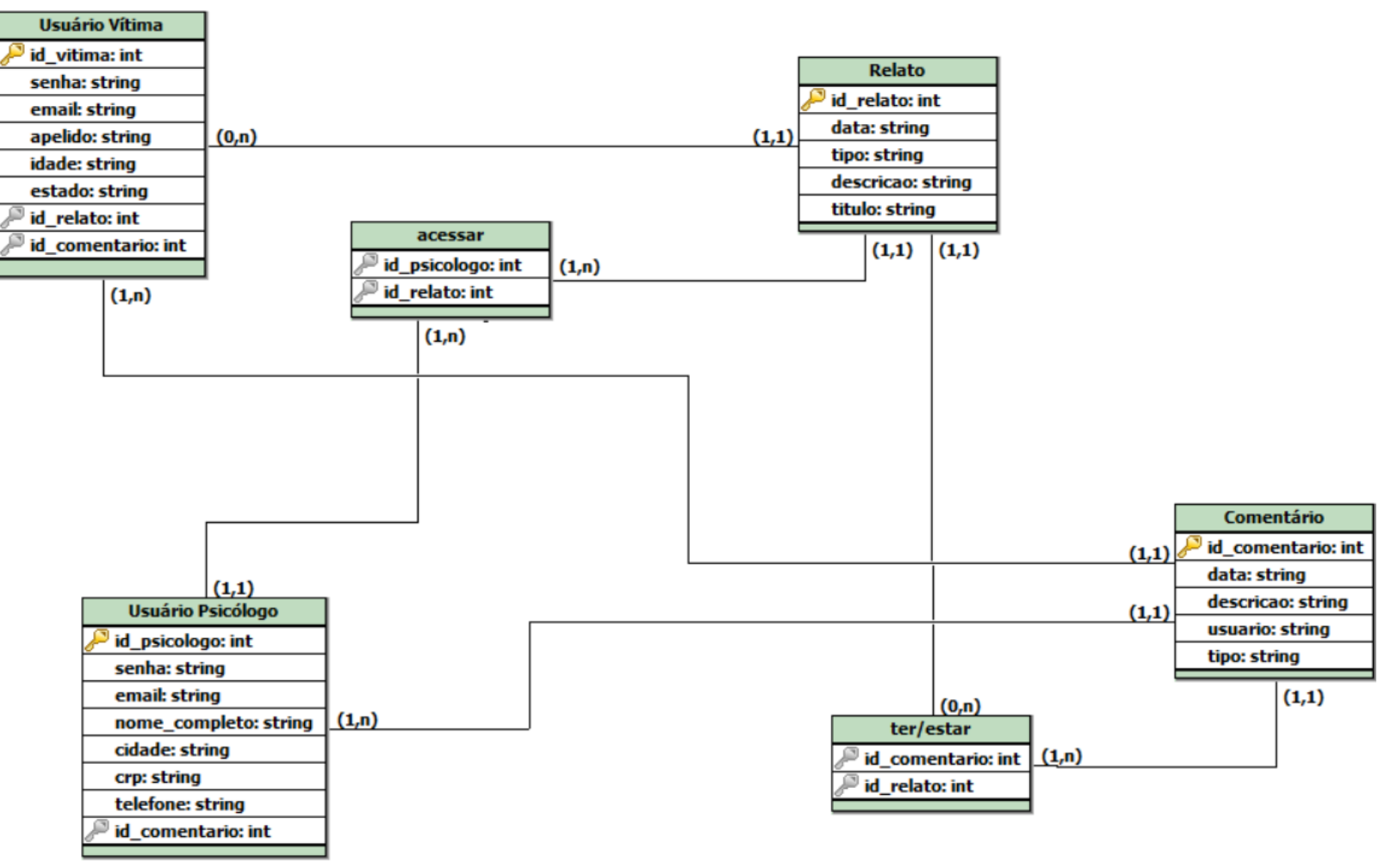

**Figura 17: Diagrama Entidade Relacionamento do aplicativo**

**Fonte: Elaborada pela autora.**

## **APÊNDICE D – E-mail recebido do Conselho Regional de Psicologia da Subsede de Campinas/SP Figura 18 – E-mail recebido do Conselho Regional de Psicologia da Subsede de Campinas/SP**

**Fonte:** Elaborada pela autora.

Prezada Gabriele, bom dia.

É possível agendarmos uma data para a orientação na Subsede de Campinas, Informe algumas possibilidades de dia e horário que verificamos a nossa agenda.

Aproveitamos para orientar que para oferecer orientações psicológicas on-line (máximo de 20 sessões) é necessário que a (o) psicóloga (o) devidamente inscrita no CRP possua um site cadastrado no Conselho.

O site para prestação de servicos de orientação on-line deve estar em conformidade com as exigências da Resolução CFP Nº 11/2012 (http://crpsp.org/site/legislacaointerna.php?legislacao=99). A psicoterapia mediada pelo computador somente poderá ser realizada em caráter de pesquisa experimental/acadêmica, devidamente registrada nos respectivos Comitês de Ética em Pesquisa com seres humanos das Universidades que conduzam a investigação.

Após a construção do site (que deve estar de acordo com a Resolução CFP Nº 11/2012), é preciso submetê-lo para análise do CRP/SP, preenchendo os dados solicitados. O envio do site para análise é feito por meio do site do CFP: http://cadastrosite.cfp.org.br/cadastro/ ("Faca um novo cadastro"). Nesta página do CFP também é possível verificar os sites que já foram aprovados: http://cadastrosite.cfp.org.br/cadastro/siteAprovado.cfm

Informações adicionais sobre esta modalidade de atendimento podem ser encontradas na Série CRP SP Orienta, no site do CRP/SP: http://www.crpsp.org.br/portal/comunicacao/pdf/003 Atendimento%20psicol%C3%B3gico%20on-line.pdf

Ficamos no aguardo.

Atenciosamente,